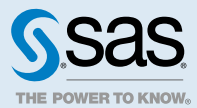

# SAS<sup>®</sup> Visual Analytics 8.5 : Référence

# Raccourcis clavier de SAS Visual Analytics

La fenêtre **Raccourcis clavier** de SAS Visual Analytics contient tous les raccourcis disponibles. Pour y accéder, appuyez sur Ctrl+F9 ou cliquez sur  $\colon$  dans la barre d'outils du rapport, puis sélectionnez **Raccourcis clavier**. La fenêtre **Raccourcis clavier** présente les raccourcis dans les catégories suivantes : **Général**, **Analytique visuel**, **Graphique** et **Liste**.

# Galerie d'objets

# **Tableaux**

#### Tableau croisé

Un *tableau croisé* affiche une mesure agrégée pour les intersections de deux catégories ou plus. Les tableaux croisés ont souvent au moins deux catégories affectées à la fois aux lignes et aux colonnes, formant une matrice. Ils peuvent être plus faciles à lire que les tableaux simples car ils utilisent souvent moins d'espace, et ils réduisent toujours des valeurs identiques pour les éléments de données de catégorie externe en valeurs uniques, que l'on appelle regroupement. Un tableau croisé peut utiliser une hiérarchie.

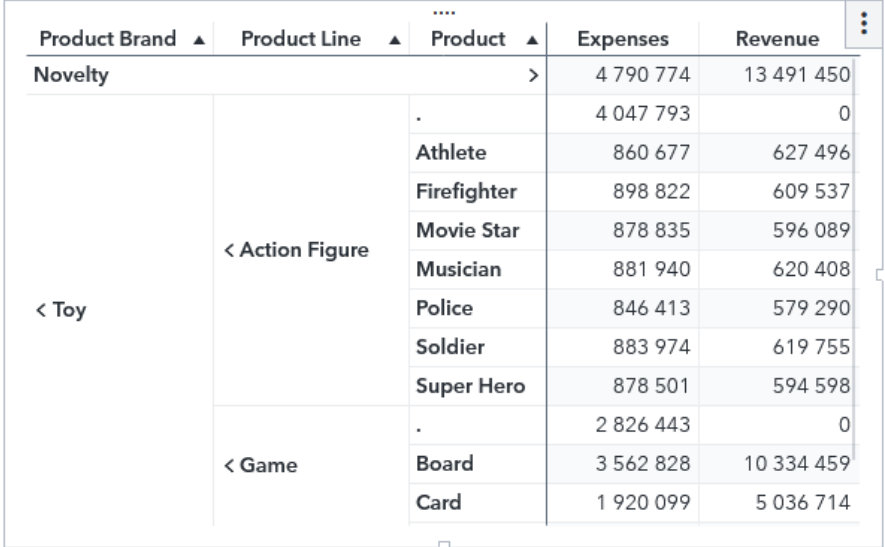

#### Tableau simple

Un *tableau simple* est une représentation bidimensionnelle des données dans laquelle les valeurs des données sont organisées en lignes non libellées et en colonnes libellées. Les tableaux simples peuvent utiliser tout élément de données provenant d'une source de données. Un tableau simple ne peut pas utiliser de hiérarchie.

Vous pouvez ajouter des graphiques sparkline à une colonne (si la source de données contient un élément de données de type date) quand des données agrégées sont affichées dans le tableau.

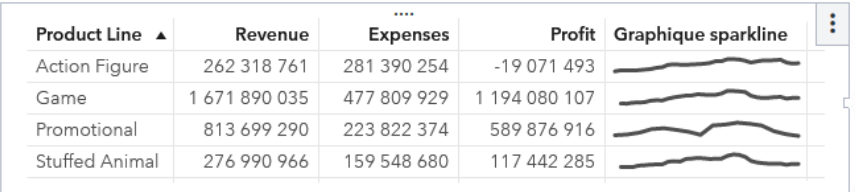

# Graphiques, diagrammes et courbes

#### Boîte à moustaches

Une *boîte à moustaches* affiche la distribution des valeurs pour une mesure à l'aide d'une boîte et de moustaches. La taille et l'emplacement de la boîte indiquent la plage de valeurs entre le 25ème et le 75ème centile.

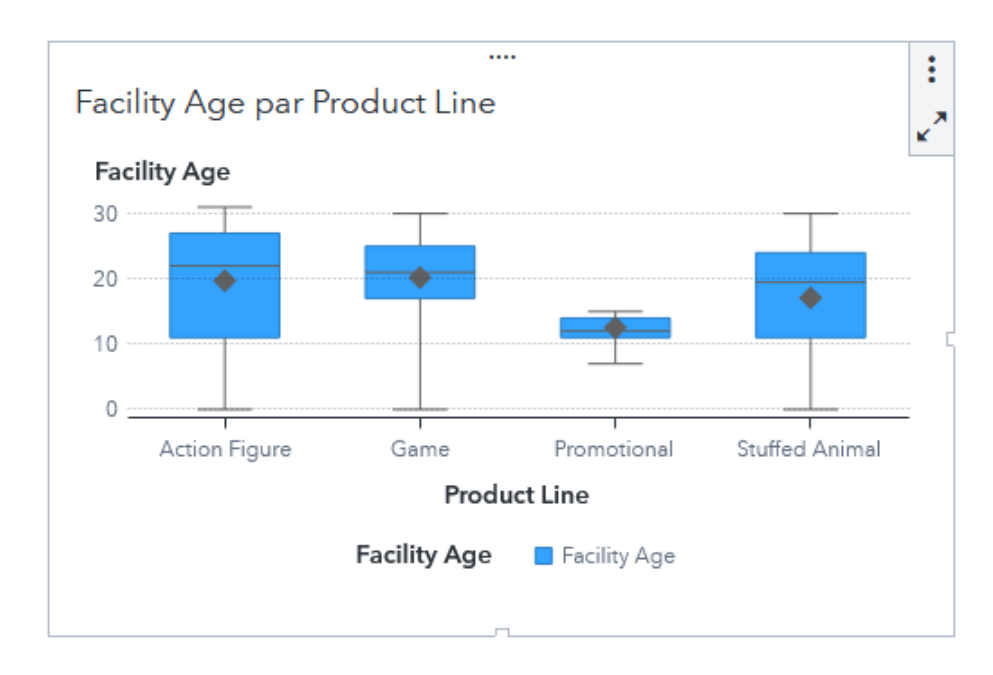

## Carte thermique (Heatmap)

Une *carte thermique* affiche la distribution des valeurs pour deux éléments de données à l'aide d'un tableau constitué de cellules de couleur.

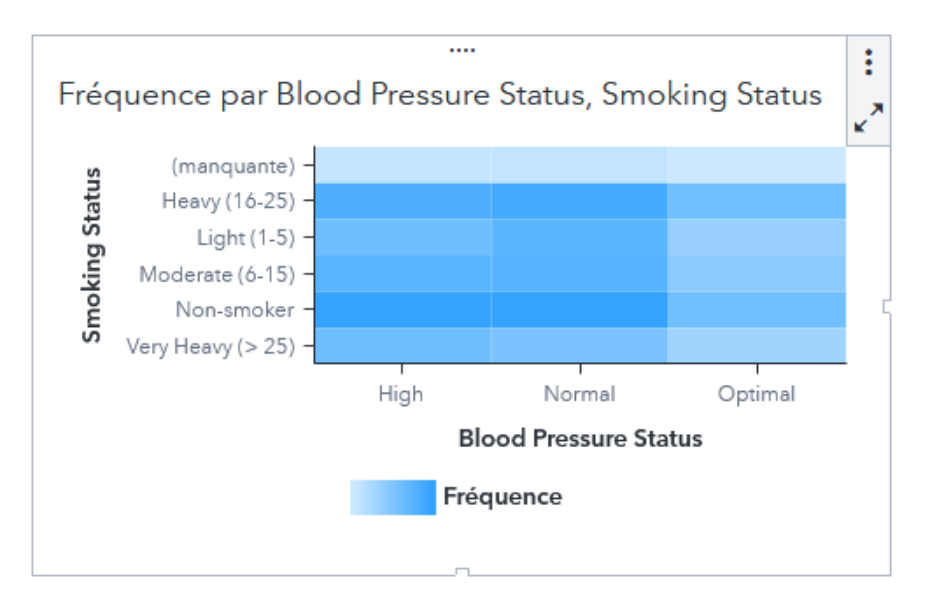

# **Courbe**

Une *courbe* montre la relation d'une ou de plusieurs mesures sur un certain intervalle, comme un intervalle de temps ou une série d'intervalles. Vous pouvez afficher une seule mesure (analyse univariée) ou afficher les relations entre plusieurs mesures (analyse multivariée), comme la relation anticipée ou retardée entre publicité et ventes sur une période.

Vous pouvez appliquer des regroupements et créer des treillis.

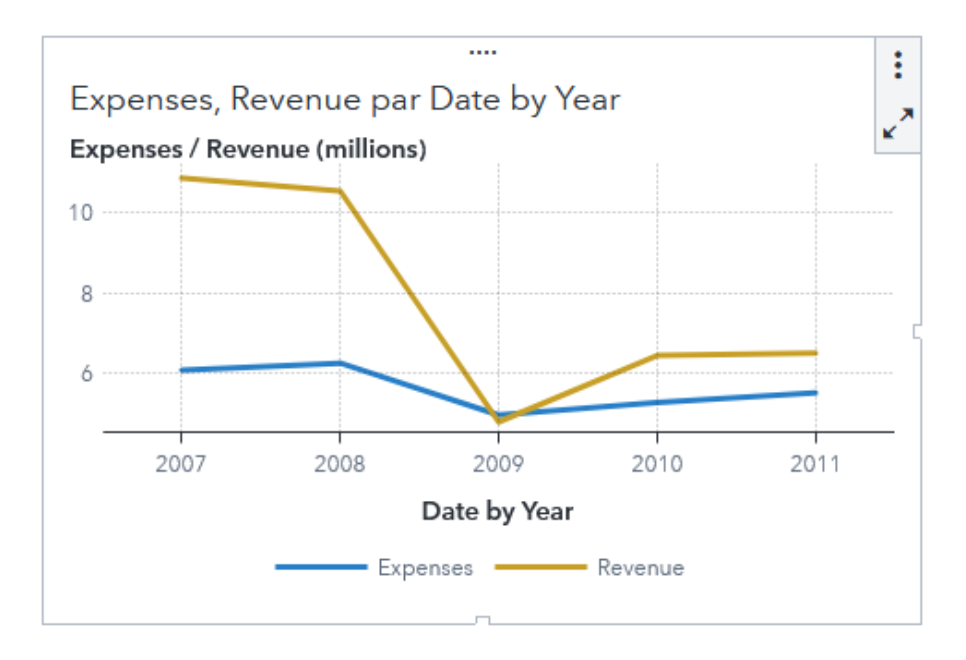

#### Courbe à deux axes

Une *courbe à deux axes* est une variante de la courbe qui comporte deux mesures. Une mesure est affichée sur les côtés gauche et droit de l'axe Y. La relation entre deux mesures peut être examinée sur deux échelles différentes dans une courbe à deux axes.

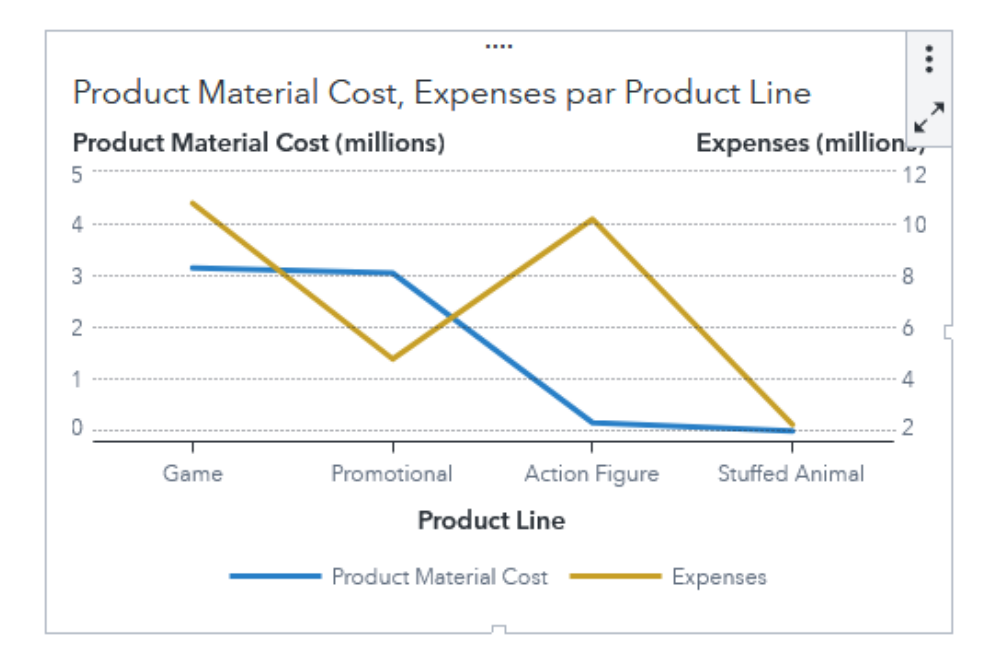

#### Courbe de série numérique

Une *courbe de série numérique* affiche les données en utilisant une ligne qui relie les valeurs de données pour au moins deux mesures. Une courbe de séries numérique requiert des données numériques sur l'axe X.

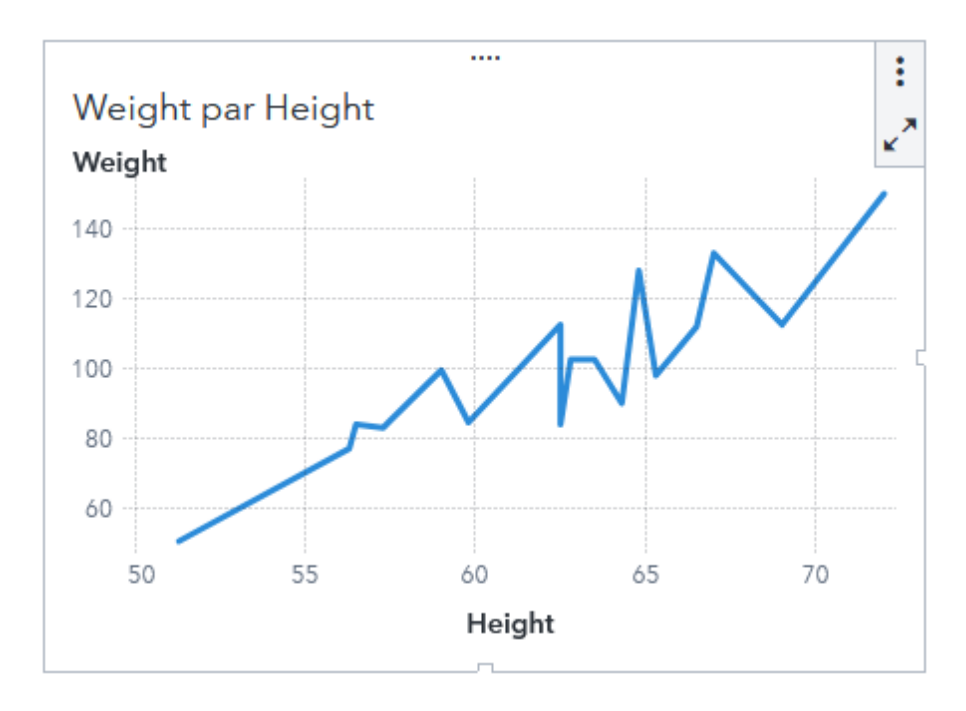

#### Courbe-histogramme à deux axes

Une *courbe-histogramme à deux axes* est une variante de l'histogramme qui comporte une courbe en superposition. Les deux mesures d'une courbe-histogramme à deux axes ont des axes Y séparés.

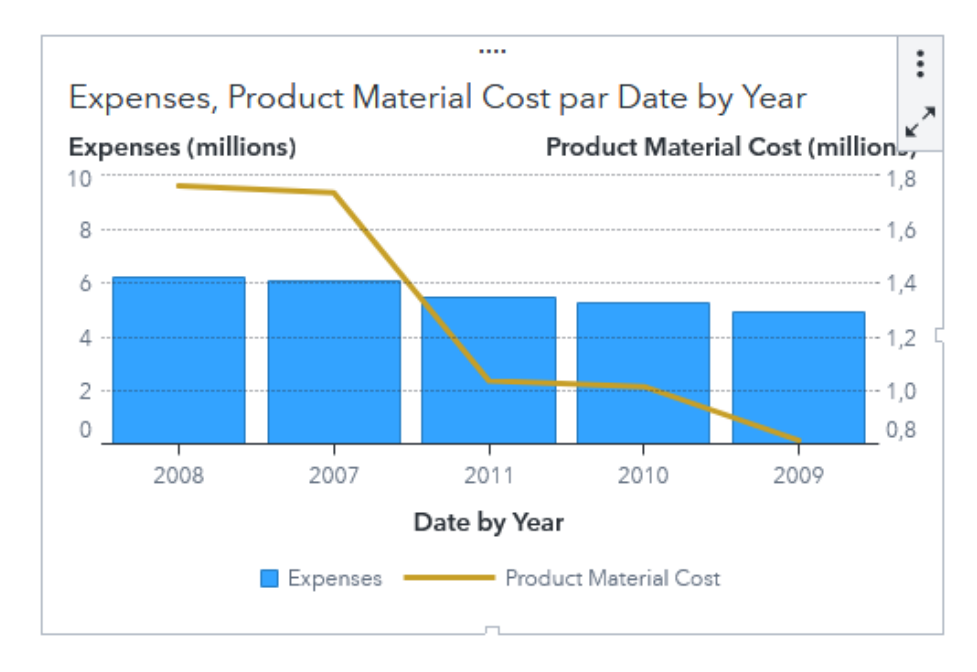

#### Diagramme circulaire (ou camembert)

Un *diagramme circulaire* est divisé en secteurs par des lignes radiales. Chaque secteur représente la contribution relative de chaque partie dans la totalité.

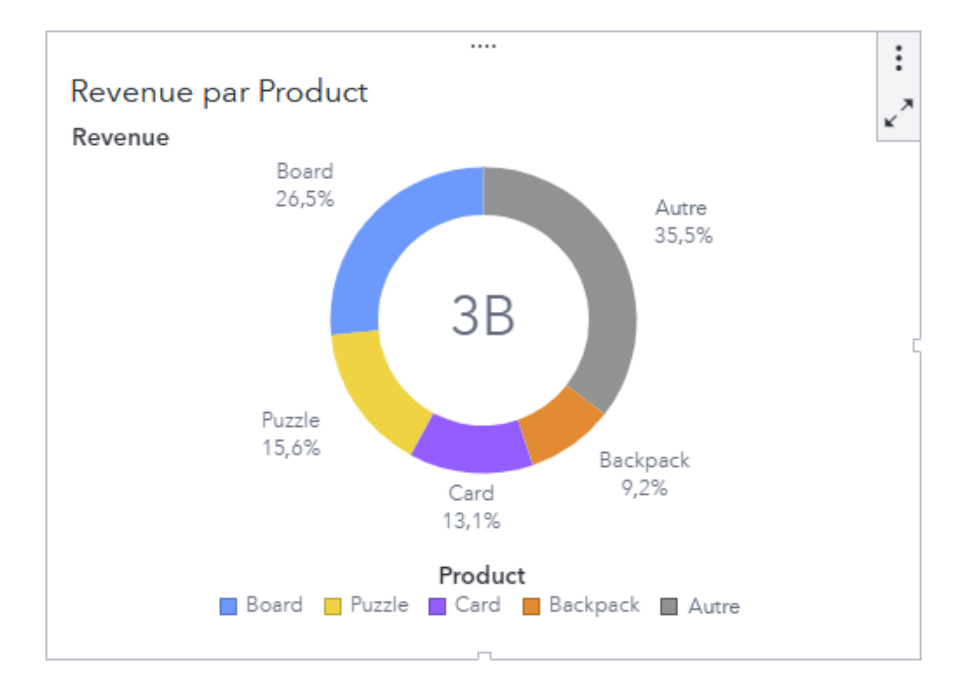

## Diagramme de coordonnées parallèles

Un *diagramme de coordonnées parallèles* affiche les données sous forme de lignes qui se déplacent dans les catégories et les mesures regroupées en classes (binning). L'épaisseur d'une ligne indique le nombre relatif d'observations dans cette classe. Vous pouvez limiter les lignes actives à une ou plusieurs classes pour vous concentrer uniquement sur les données qui vous intéressent.

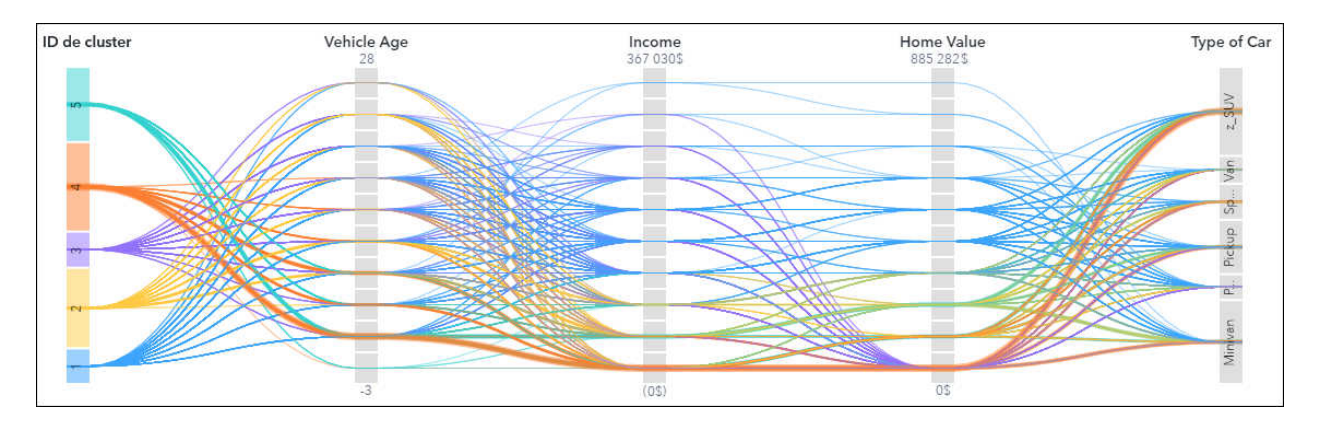

# Diagramme en bâtons (Histogram)

Un *diagramme en bâtons (Histogram)* affiche la distribution des valeurs pour une seule mesure.

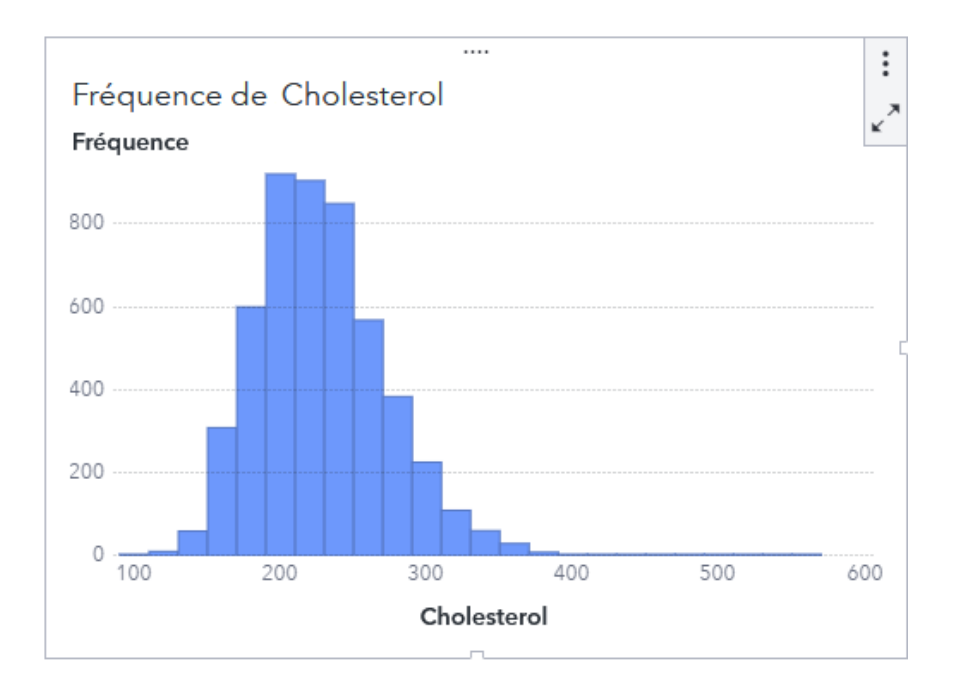

#### Diagramme en bâtons (Needle plot)

Un *diagramme en bâtons* affiche des lignes verticales qui connectent les points de données à une ligne de base horizontale. La ligne de base croise la valeur 0 ou la valeur minimale sur l'axe vertical.

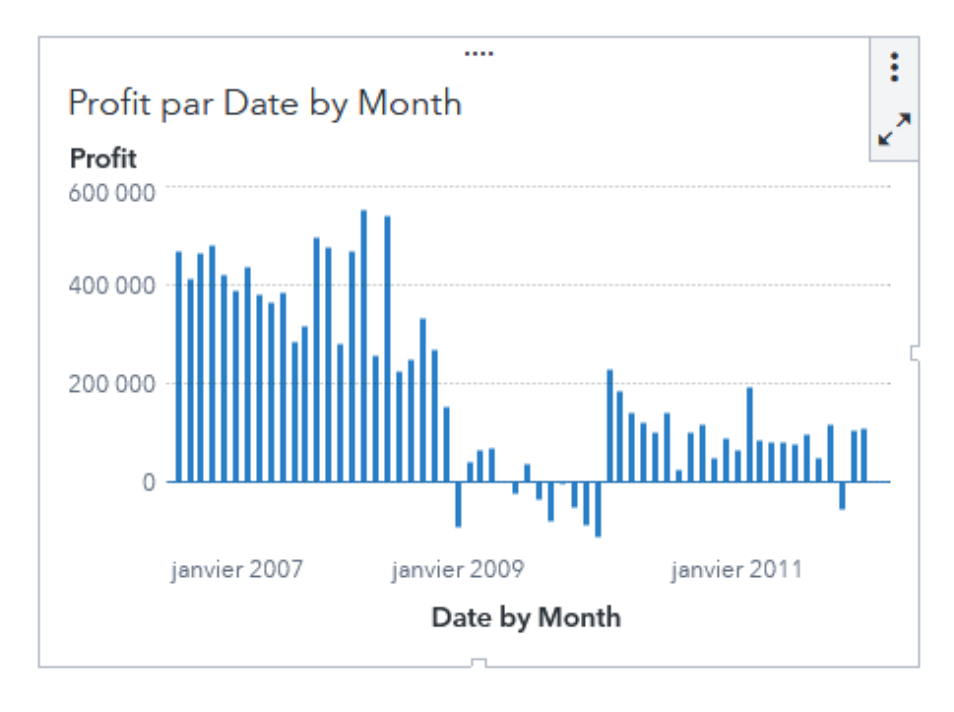

#### Diagramme en escalier

Un *diagramme en escalier* affiche des lignes verticales qui connectent les points de données à une ligne de base horizontale. Un diagramme en escalier permet de voir le point exact sur l'axe X quand un changement se produit dans la mesure de l'axe Y.

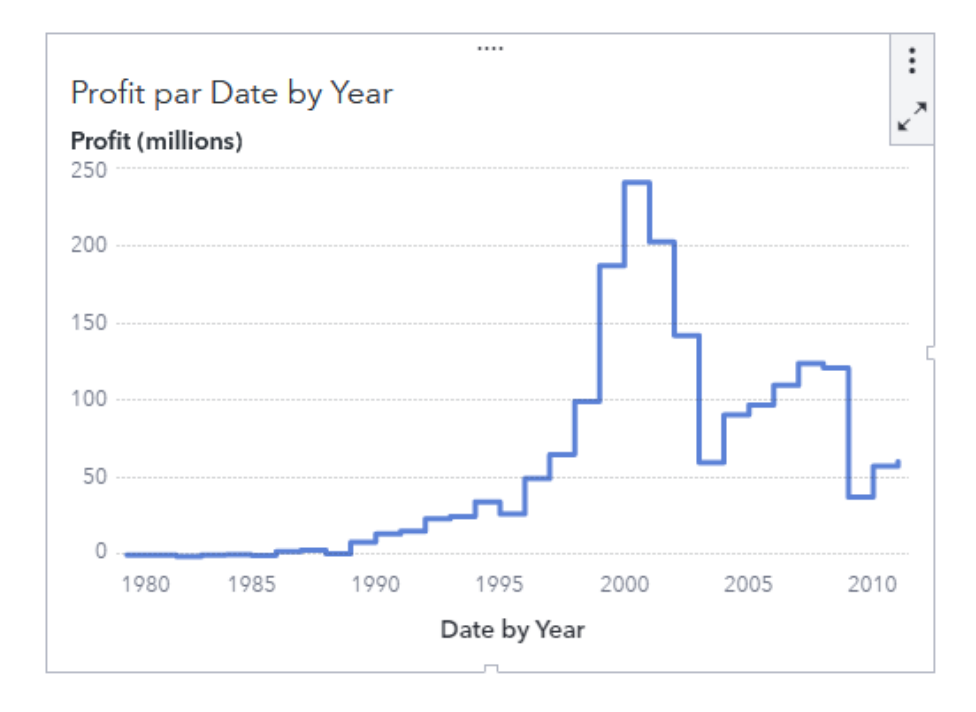

#### Diagramme en points

Un *diagramme en points* affiche les données pour chaque valeur d'un élément de données de catégorie en utilisant des points. La position de chaque point sur l'axe Y (réponse) représente la valeur.

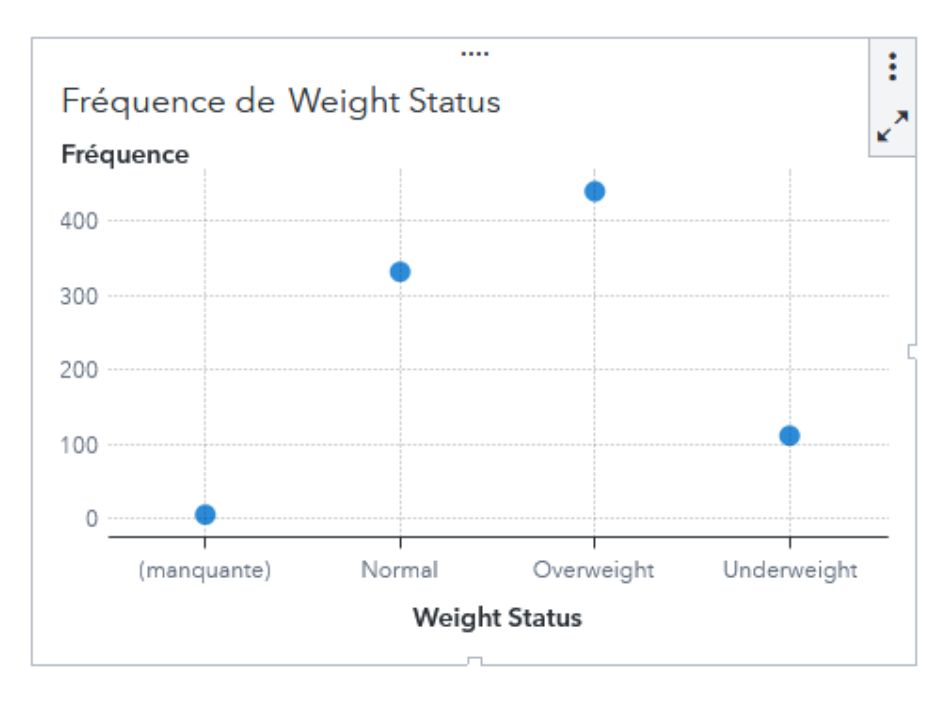

#### Diagramme vectoriel

Un *diagramme vectoriel* affiche la modification dans les données à l'aide de segments de lignes orientés ou de vecteurs pour représenter la direction et la magnitude à chaque point.

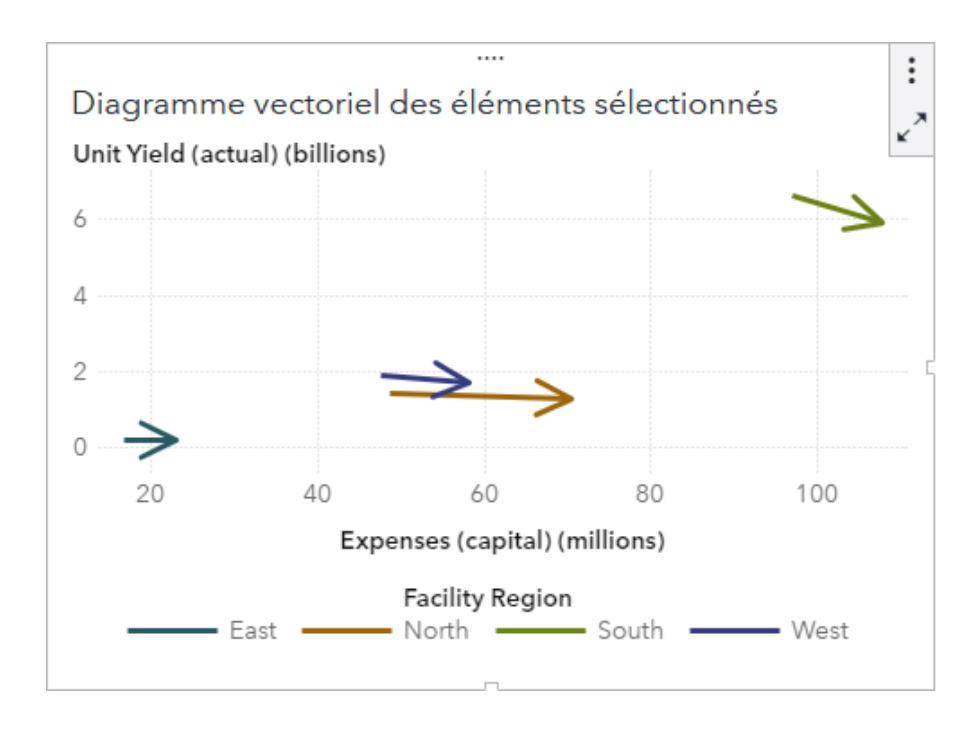

#### Graphique à bulles

Un *graphique à bulles* est une variante du nuage de points, où les symboles sont remplacés par des bulles. Un graphique à bulles affiche la relation entre au moins trois mesures. Deux mesures sont représentées par les axes, la troisième par la taille des bulles. Un graphique à bulles est utile pour les tables contenant entre plusieurs douzaines et plusieurs centaines de valeurs. Vous pouvez ajouter des catégories aux rôles **Regroupement** et **Treillis**.

**Remarque :** la taille d'une bulle est échelonnée par rapport aux valeurs minimales et maximales de la variable de dimension. Les dimensions minimales et maximales sont illustrées dans la légende du graphique. La valeur réelle pour chaque bulle est affichée sous forme d'info-bulle.

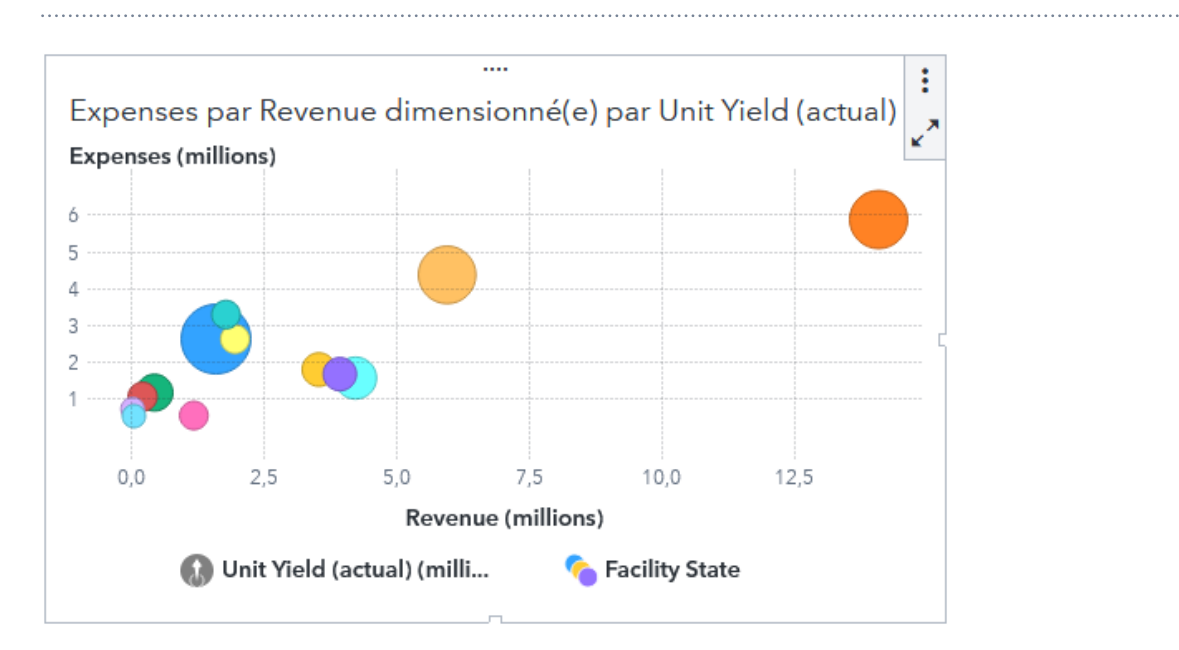

### Graphique à bulles des changements

Un *graphique à bulles des changements* affiche la différence entre deux ensembles de mesures en utilisant des bulles reliées par des lignes. Ce type de graphique permet, par exemple, de comparer des données provenant de deux périodes différentes.

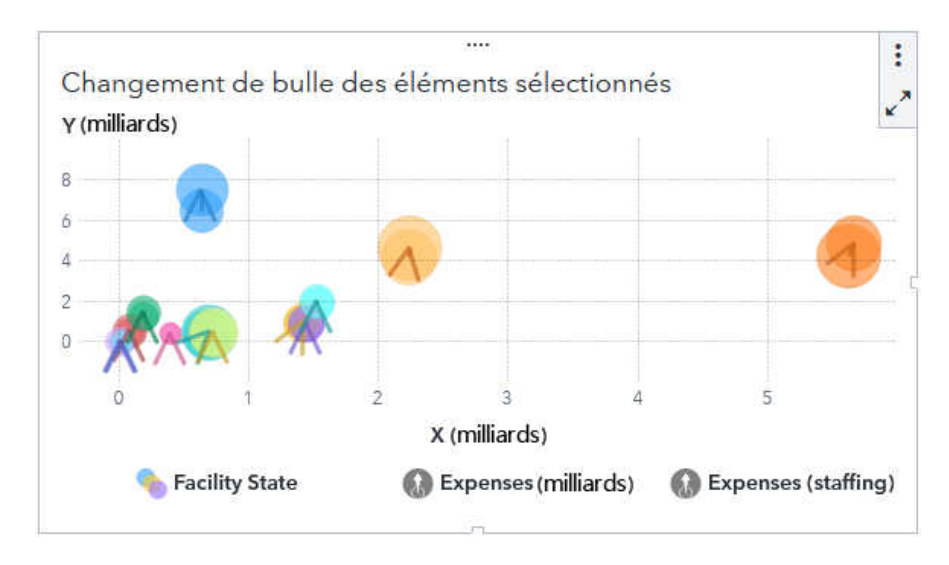

# Graphique de planification

Un *graphique de planification* représente la durée des événements à l'aide de barres. Les bords de chaque barre indiquent les heures de début et de fin d'un événement.

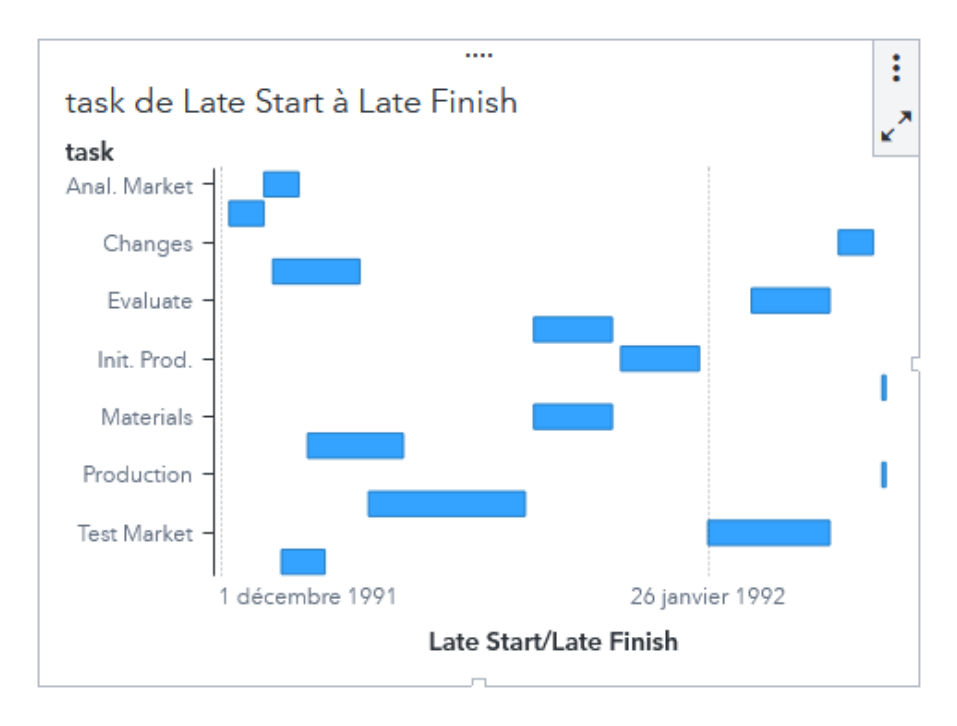

## Graphique de série chronologique

Un *graphique de série chronologique*, ou graphique historique, affiche une séquence triée des valeurs d'une variable observée à intervalles de temps réguliers. Un graphique de série chronologique nécessite un élément de données de type date, date-heure, heure ou hiérarchie de dates. Cet élément de données est continu sur l'axe X.

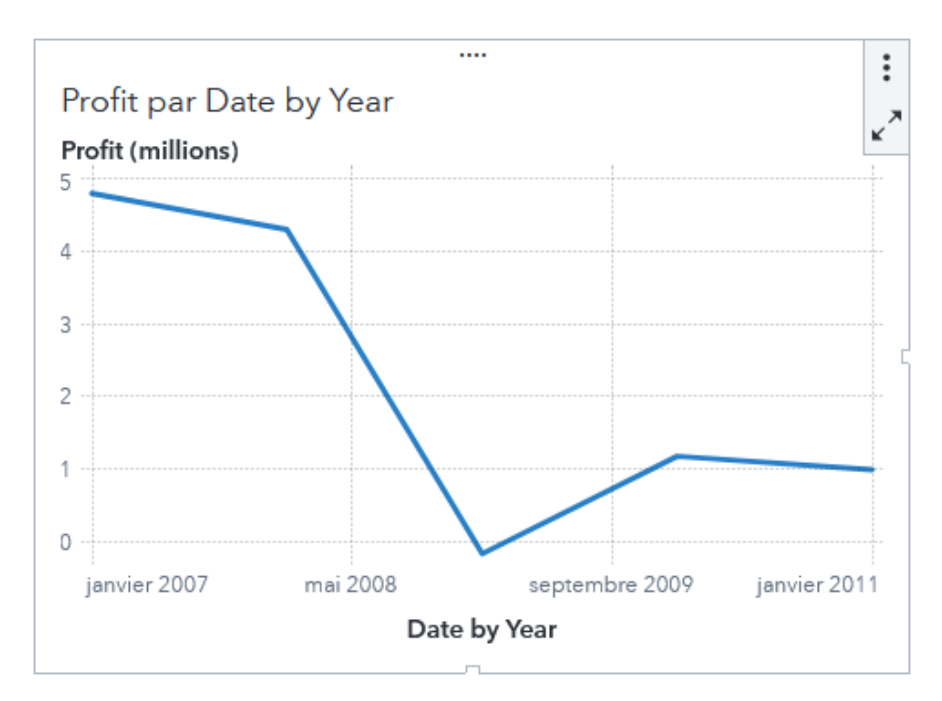

#### Graphique de série chronologique à deux axes

Un *graphique de série chronologique à deux axes* est une variante du graphique historique qui a deux mesures. Une mesure est affichée sur les côtés gauche et droit de l'axe Y.

Par exemple, un graphique de série chronologique à deux axes est utile quand vous devez afficher deux mesures qui ont la même unité de mesure et différentes échelles, comme les dépenses et les recettes ou quand vous devez afficher deux mesures qui ont différentes unités de mesure, comme les ventes et la quantité commandée.

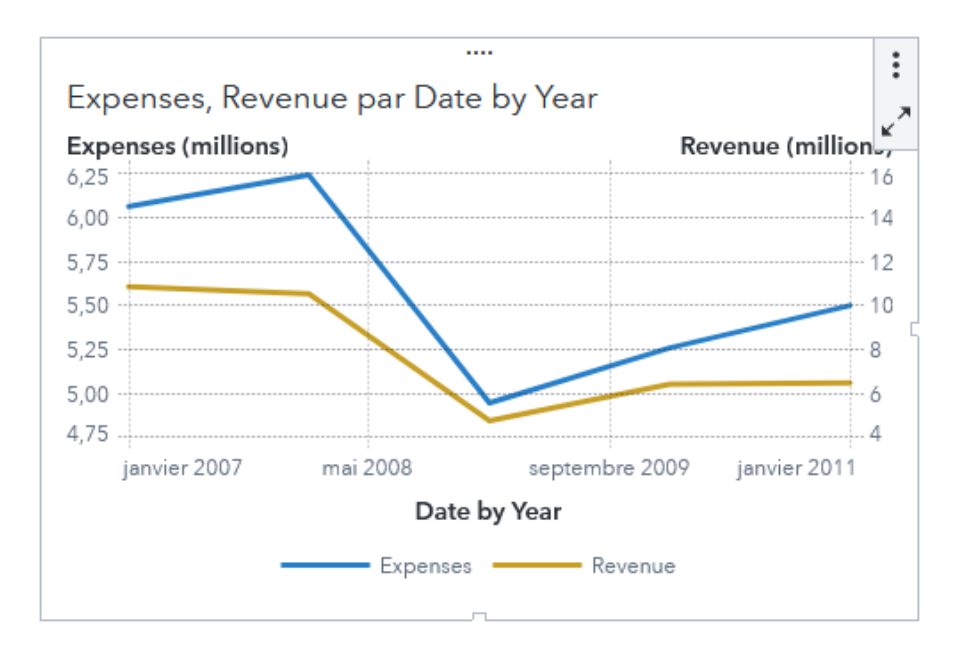

#### Graphique de série chronologique comparatif

Un *graphique de série chronologique comparatif* affiche deux séries chronologiques en parallèle avec un axe de temps partagé et des axes Y séparés.

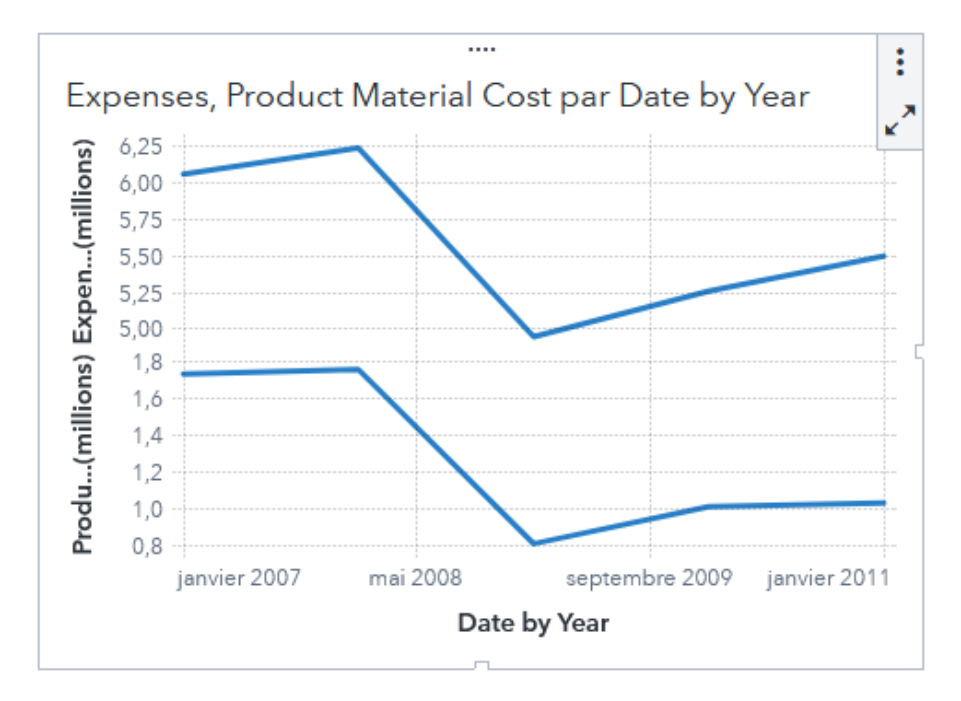

#### Graphique en cascade

Un *graphique en cascade* (aussi appelé histogramme progressif) représente la façon dont la valeur initiale d'une mesure augmente ou diminue au cours d'une série d'opérations ou de transactions. La première barre correspond à la valeur initiale et chacune des barres suivantes commence à l'endroit où la barre précédente se termine. La longueur et le sens d'une barre indiquent l'amplitude et le type (positif ou négatif, par exemple) de l'opération ou de la transaction. Le graphique qui en résulte est

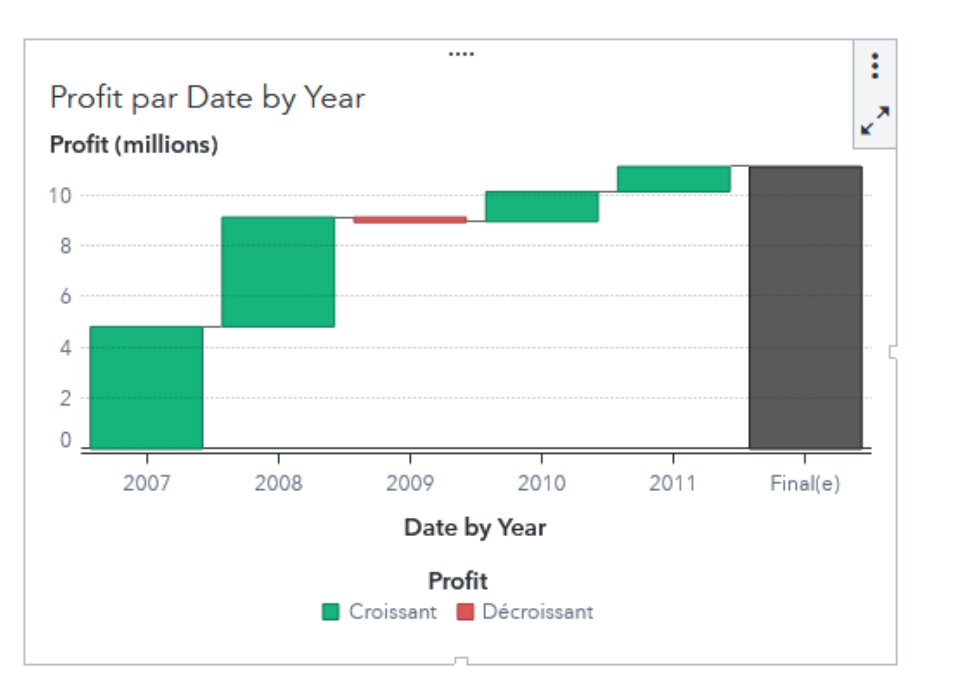

une barre composée d'étapes montrant comment les modifications incrémentielles génèrent la valeur finale de la mesure.

### Graphique en mosaïque

Un *graphique en mosaïque* affiche les données sous forme d'un ensemble de rectangles (appelés vignettes). Chaque vignette représente un noeud de catégorie ou un noeud de hiérarchie. La couleur et la taille des vignettes peuvent tous deux représenter la valeur d'une mesure.

La disposition des vignettes dans le graphique en mosaïque dépend de la taille de la zone d'affichage car un algorithme de remplissage d'espace est utilisé pour l'affichage des vignettes. Ainsi, le même graphique en mosaïque peut apparaître légèrement différent dans SAS Visual Analytics et dans le visualiseur de rapport, ou sur un appareil mobile car les proportions et la taille disponibles dans ces outils de visualisation peuvent être différents de ce que le concepteur du rapport initial voit dans SAS Visual Analytics.

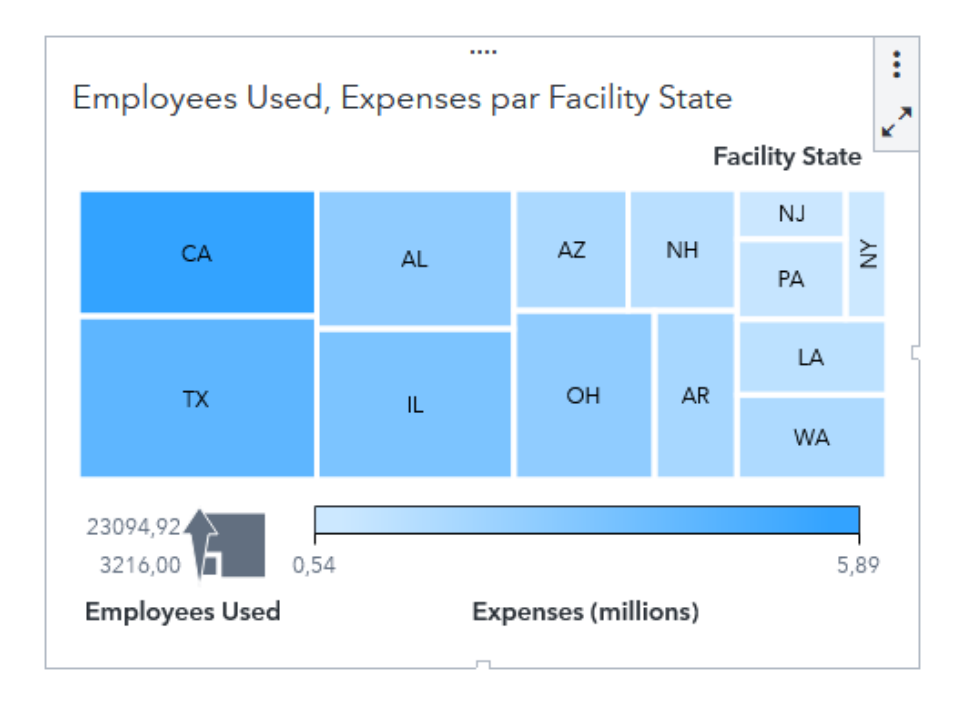

# Graphique papillon

Un *graphique papillon* affiche deux histogrammes avec un axe des catégories partagé. Les lignes de base des deux histogrammes sont situées au centre du graphique.

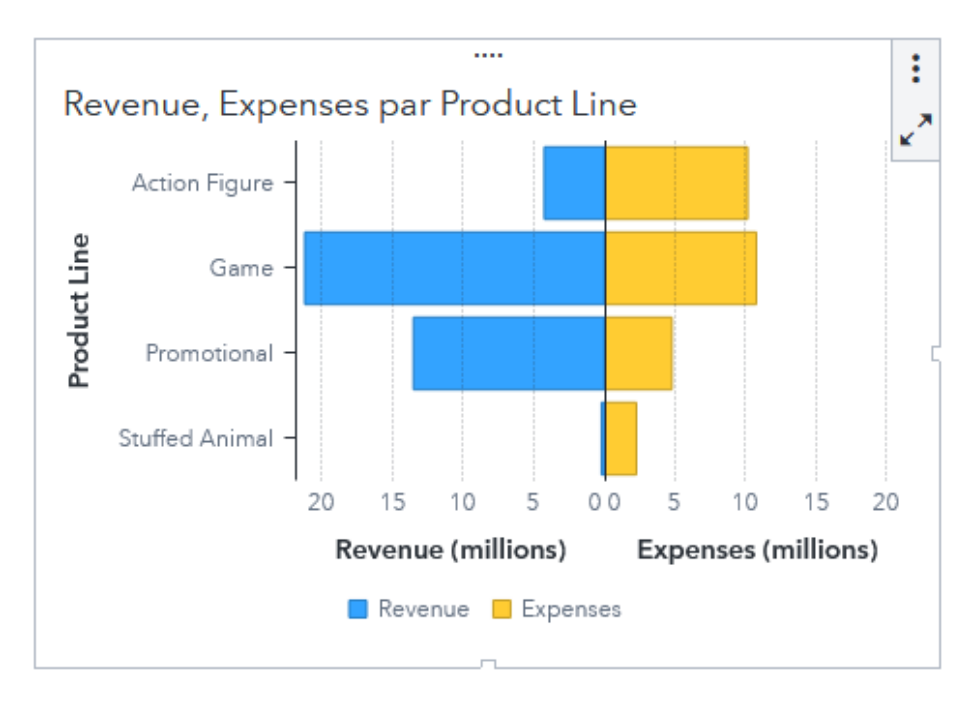

#### Histogramme

Un *histogramme* est constitué de barres verticales ou horizontales qui représentent des données quantitatives. Les histogrammes permettent de comparer les données qui sont agrégées par les valeurs distinctes d'une catégorie.

Vous pouvez appliquer des regroupements et créer des treillis pilotés par les données. Vous pouvez filtrer ou classer les données en fonction d'un nombre indiqué des valeurs les plus hautes ou les plus basses.

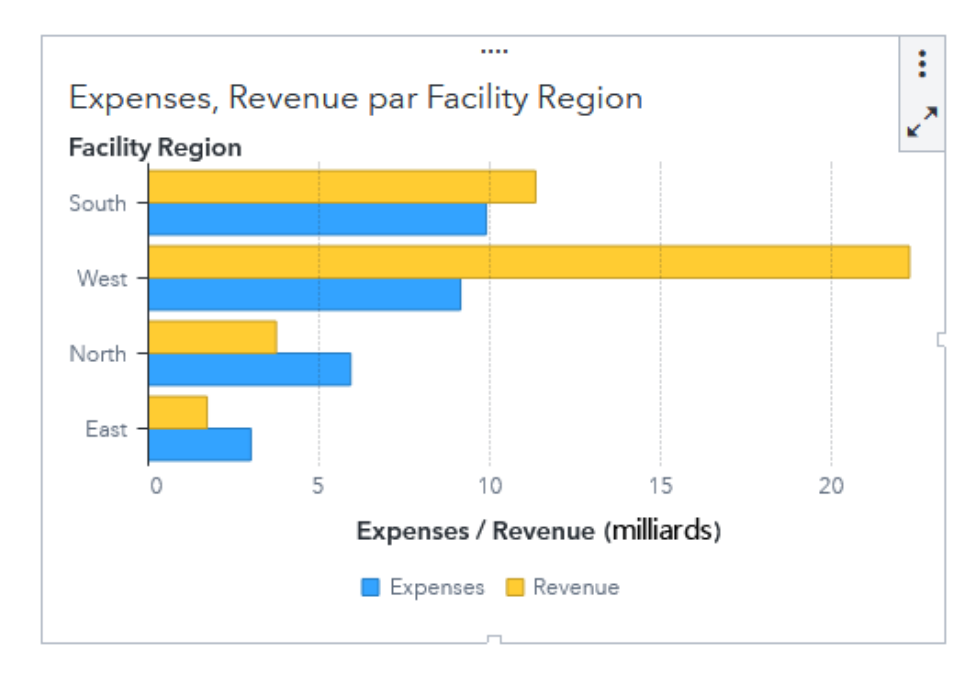

#### Histogramme à deux axes

Un *histogramme à deux axes* est une variante de l'histogramme qui comporte des mesures sur deux axes Y.

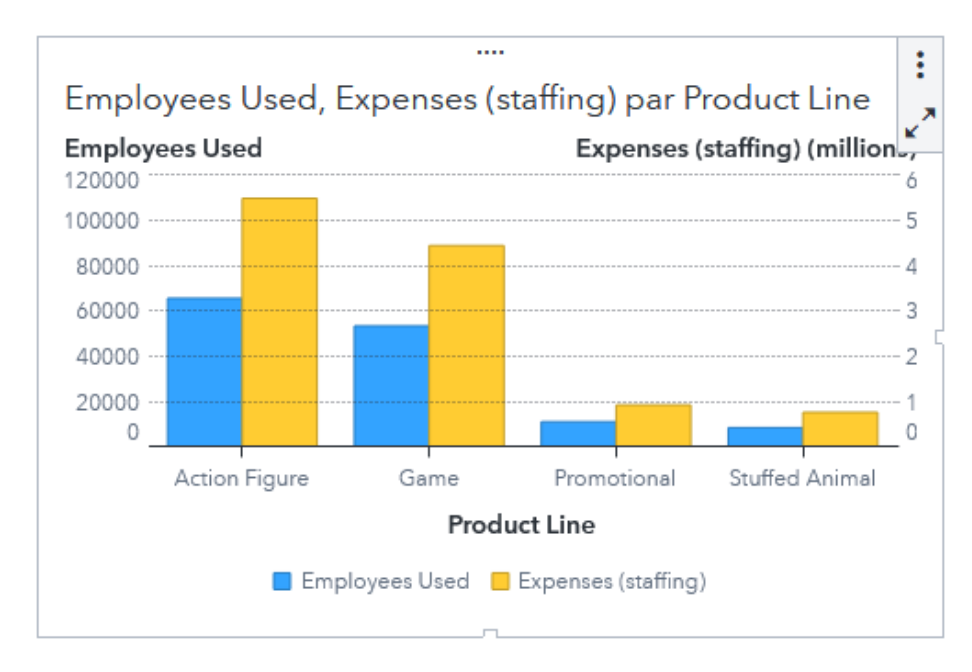

#### Histogramme ciblé

Un *histogramme ciblé* est une variante de l'histogramme comportant des valeurs cibles. La valeur cible est représentée par un triangle avec un trait au niveau de la valeur cible déterminée par le rôle cible.

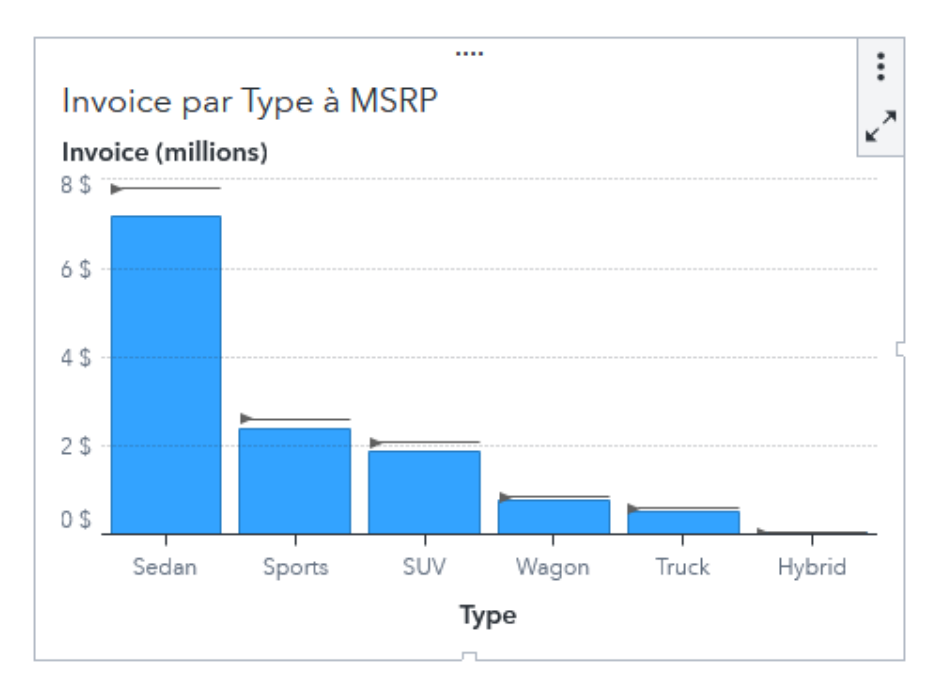

#### Jauge

Une *jauge* est un indicateur de tableau de bord qui compare une valeur réalisée à une valeur cible. L'échelle de la jauge et les plages de données colorées sur la jauge sont gérées par des règles d'affichage. Pour modifier ces propriétés, changez les règles d'affichage de la jauge.

Plusieurs types de jauge sont disponibles :

#### **Puce (Bullet)**

affiche une jauge linéaire. La valeur cible est représentée par une ligne et la valeur réalisée est représentée par une barre étroite.

**Remarque :** l'échelle de la jauge commence souvent à zéro mais peut contenir à la fois des valeurs positives et négatives si les deux types de valeurs s'appliquent à la mesure principale, comme les bénéfices. La barre horizontale d'encart doit toujours commencer à zéro pour que la comparaison entre plusieurs jauges de ce type ne soit pas faussée.

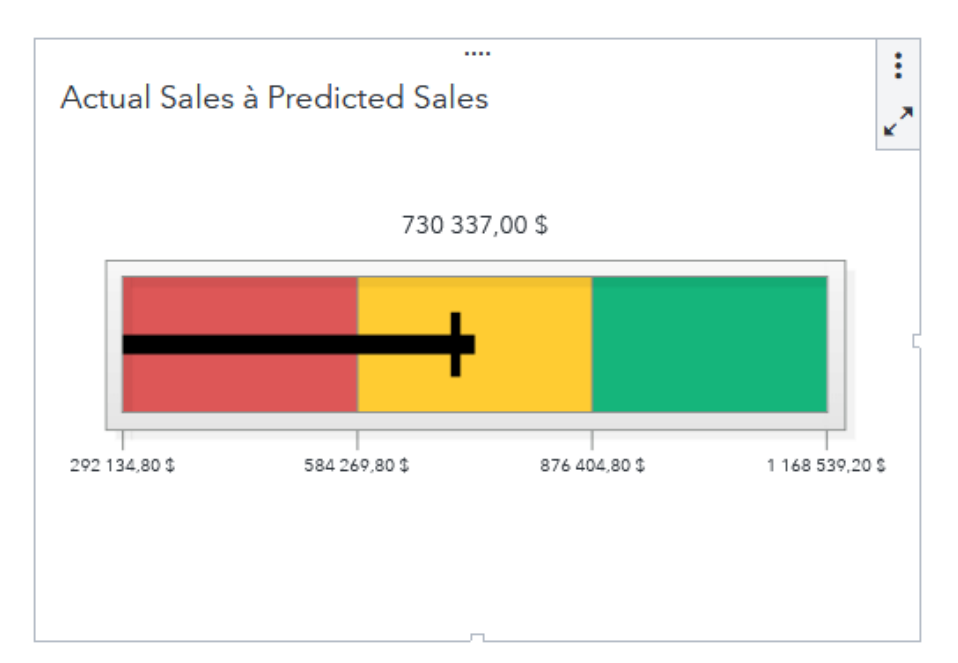

#### **Cadran**

affiche une jauge en forme d'arc. La valeur cible est indiquée par une petite flèche noire pointant vers l'intérieur. La valeur réalisée est indiquée par une grande flèche pointant vers l'extérieur.

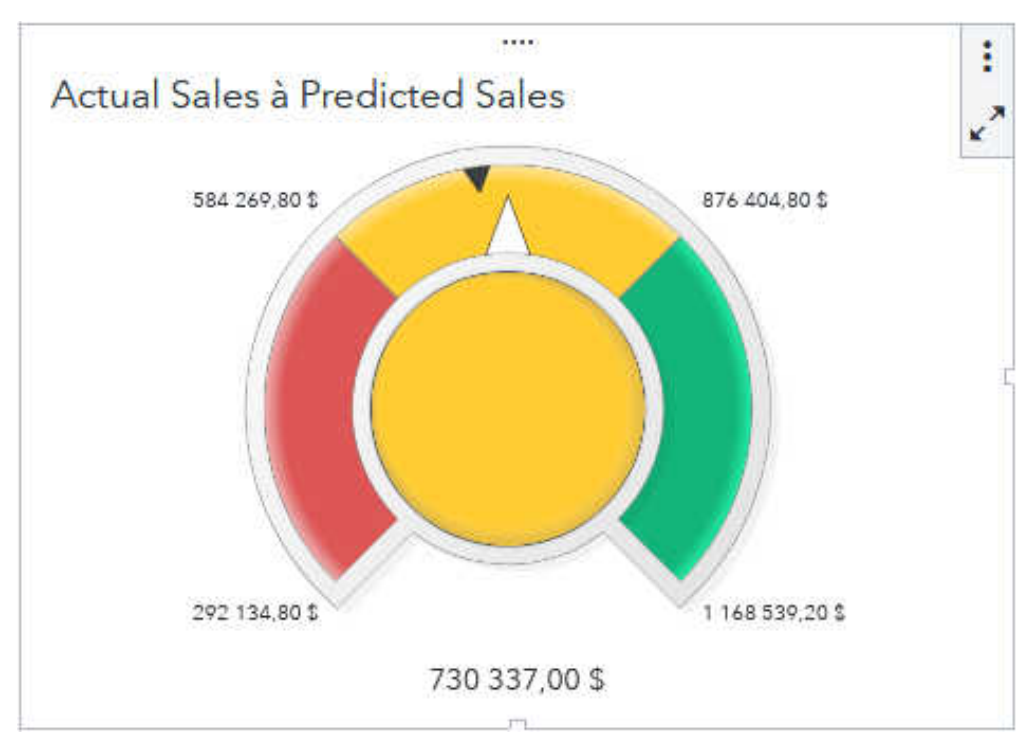

#### **Glissière**

affiche une jauge linéaire. La valeur cible est indiquée par une petite flèche noire. La valeur réalisée est indiquée par une grande flèche.

**Remarque :** comme la jauge de type Bullet, la jauge à glissière est orientée horizontalement par défaut, mais vous pouvez la positionner verticalement. On utilise une jauge à glissière quand l'échelle numérique ne commence pas à zéro.

17

.... ŧ Actual Sales à Predicted Sales  $\lambda$ 730 337,00 \$ 292 134,80 \$ 584 269,80 \$ 876 404,80 \$ 1 168 539,20 \$

#### **Compteur**

affiche une jauge en forme d'arc. La valeur cible est indiquée par un petit triangle blanc pointant vers l'extérieur. La valeur réalisée est indiquée par un pointeur noir dirigé vers l'extérieur.

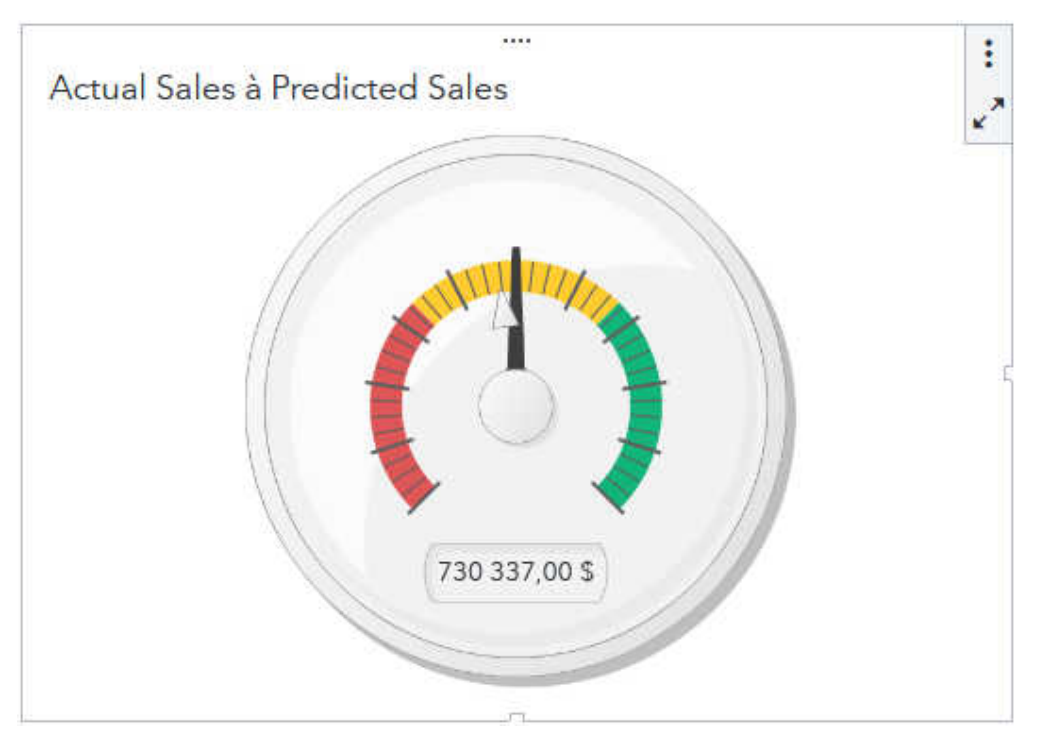

#### **Thermomètre**

. . . . . . .

affiche une jauge linéaire. La valeur cible est indiquée par une ligne. La valeur réalisée est indiquée par la barre du fond.

**Remarque :** la base d'une barre de thermomètre doit toujours démarrer à zéro. Vous pouvez paramétrer ceci en définissant votre première règle d'affichage de plage pour qu'elle commence à zéro. SAS Visual Analytics présente toujours la base de la barre en bas du thermomètre.

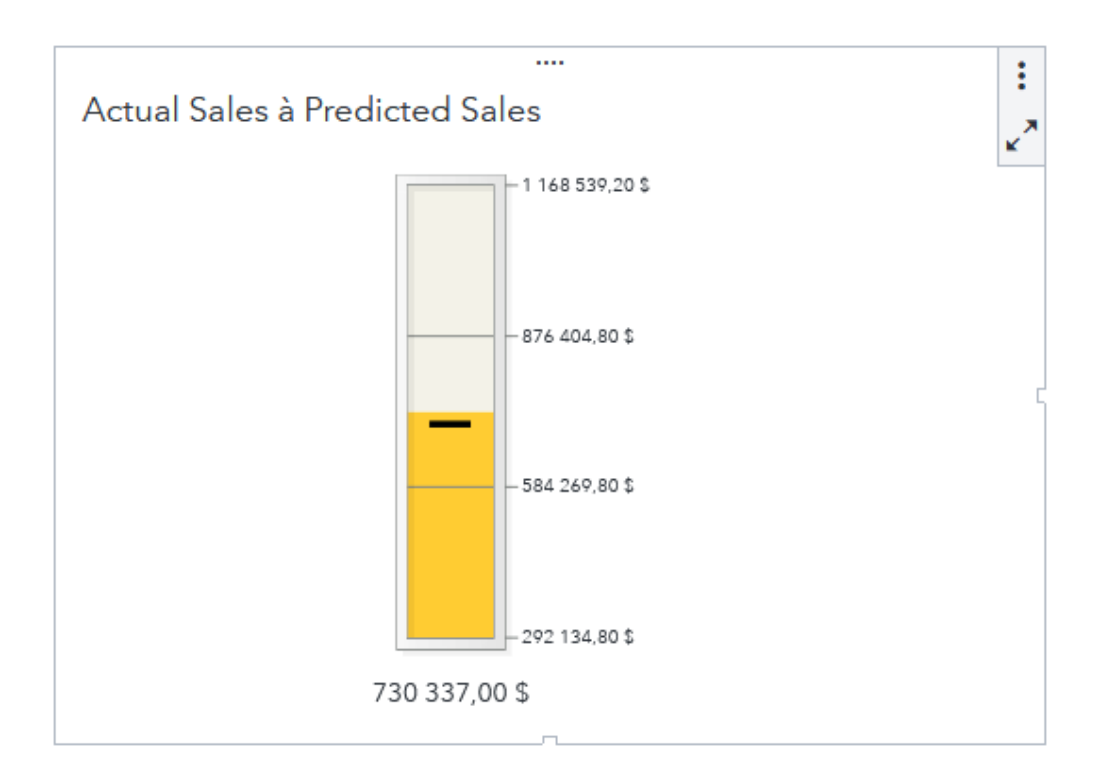

# Matrice de corrélation

Une *matrice de corrélation* affiche le degré de corrélation entre plusieurs intersections de mesures sous forme d'une matrice de cellules rectangulaires. Chaque cellule de la matrice représente l'intersection de deux mesures et la couleur de la cellule indique le degré de corrélation entre ces deux mesures.

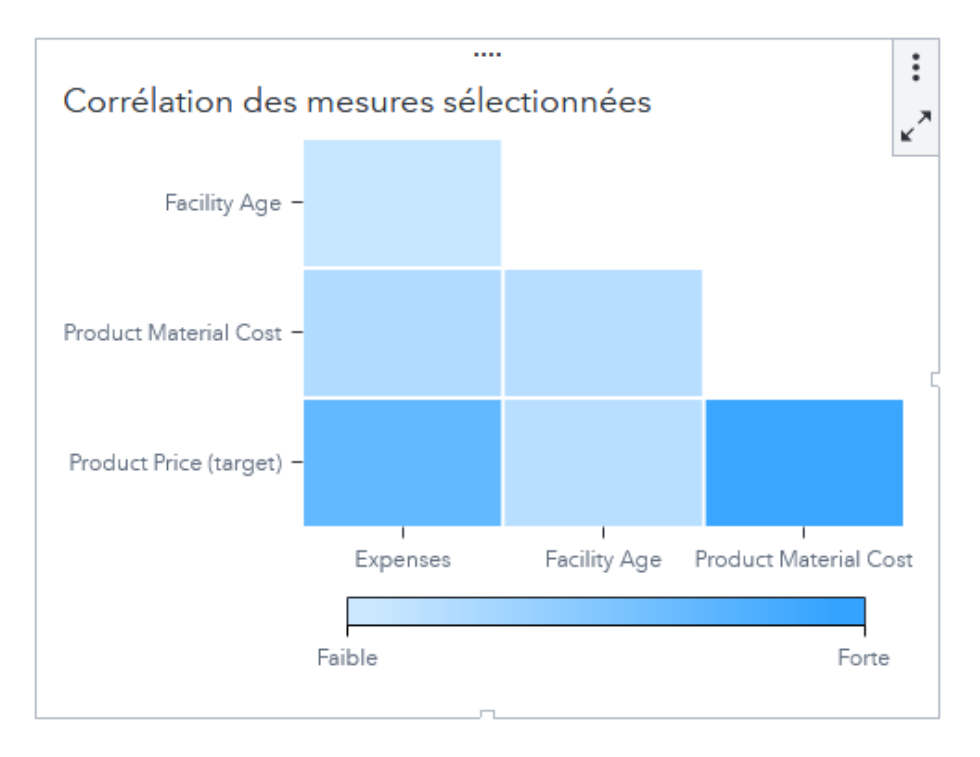

#### Nuage de mots

Un *nuage de mots* affiche un ensemble de valeurs de catégorie sous forme de texte, regroupées en forme de nuage. Selon le rôle de données du nuage de mots, la taille du texte indique la fréquence d'une valeur de catégorie ou la valeur d'une mesure qui correspond à une valeur de catégorie.

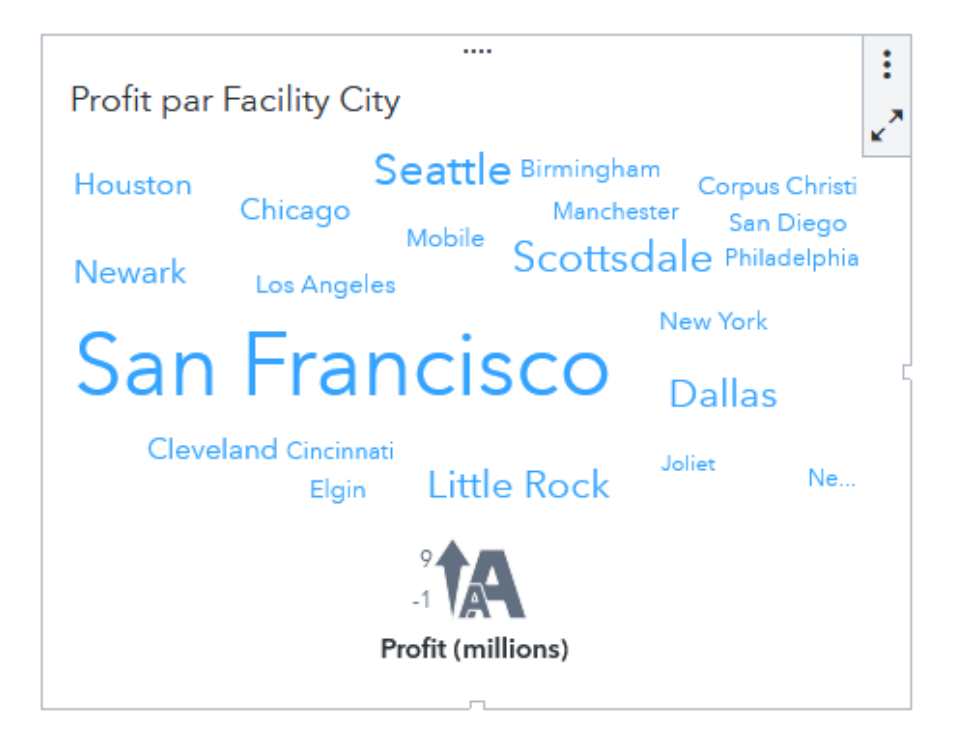

# Nuage de points (ou graphique de dispersion)

Un *nuage de points* est un graphique bidimensionnel qui montre la relation entre deux éléments de données de mesure. Chaque marqueur (représenté par un symbole comme un point, un carré ou un signe plus) représente une observation. et sa position indique la valeur de l'observation. Le nuage de points permet d'examiner la relation entre des éléments de données numériques.

Les nuages de points n'utilisent pas de données agrégées.

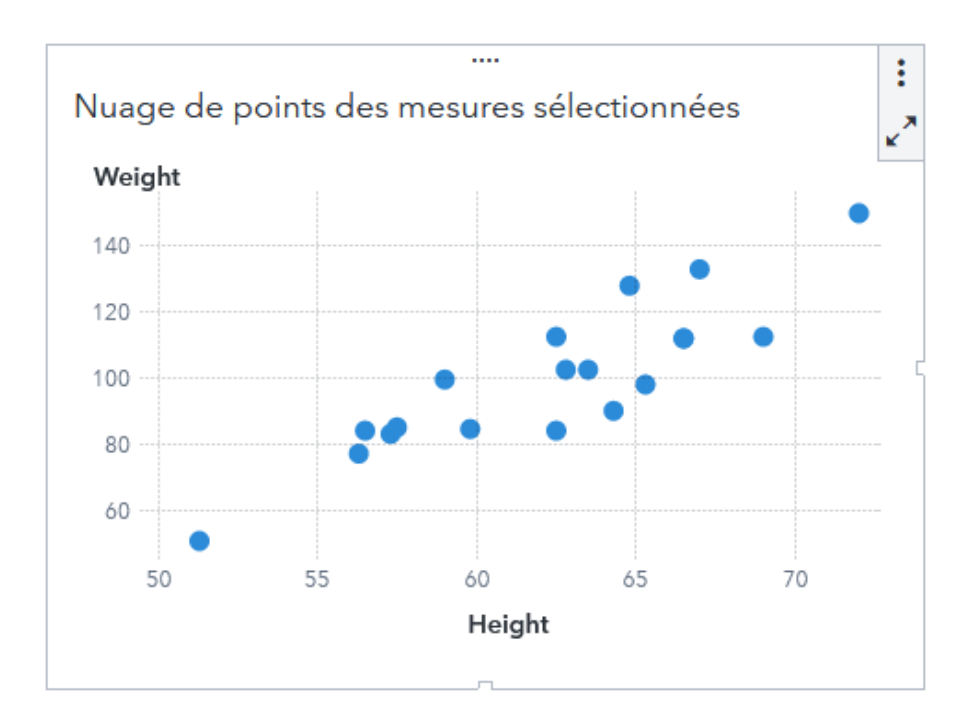

## Valeur clé

Une *valeur clé* affiche une seule valeur agrégée pour une mesure, une catégorie ou les deux.

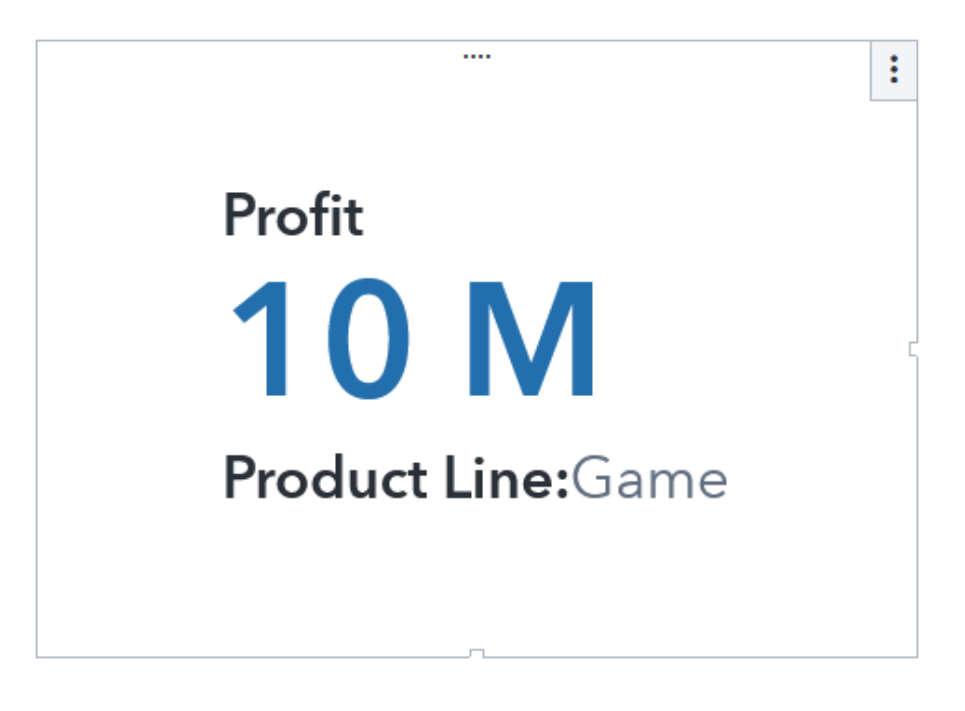

# Objet géographique

Un objet géographique superpose les données sur une carte géographique.

## Contours géographiques

Une carte de *contours géographiques* affiche les données sous forme de zones ombrées ou de lignes sur une carte qui indiquent la densité des données ou les valeurs d'une mesure.

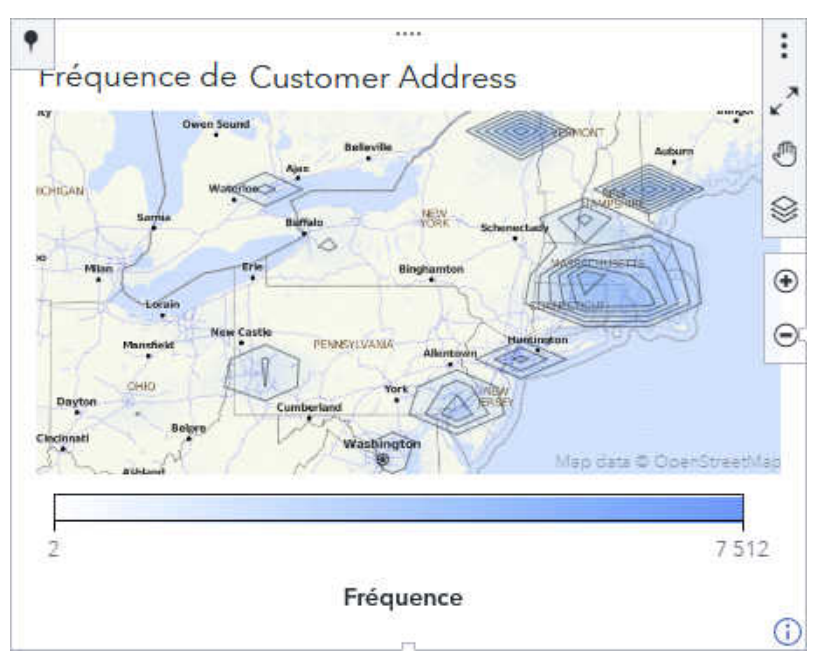

# Coordonnées géographiques

Une carte de *coordonnées géographiques* affiche les données sous forme de graphique à bulles ou de nuage de points. Chaque symbole ou bulle se trouve au centre d'une zone géographique ou sur les coordonnées d'un emplacement.

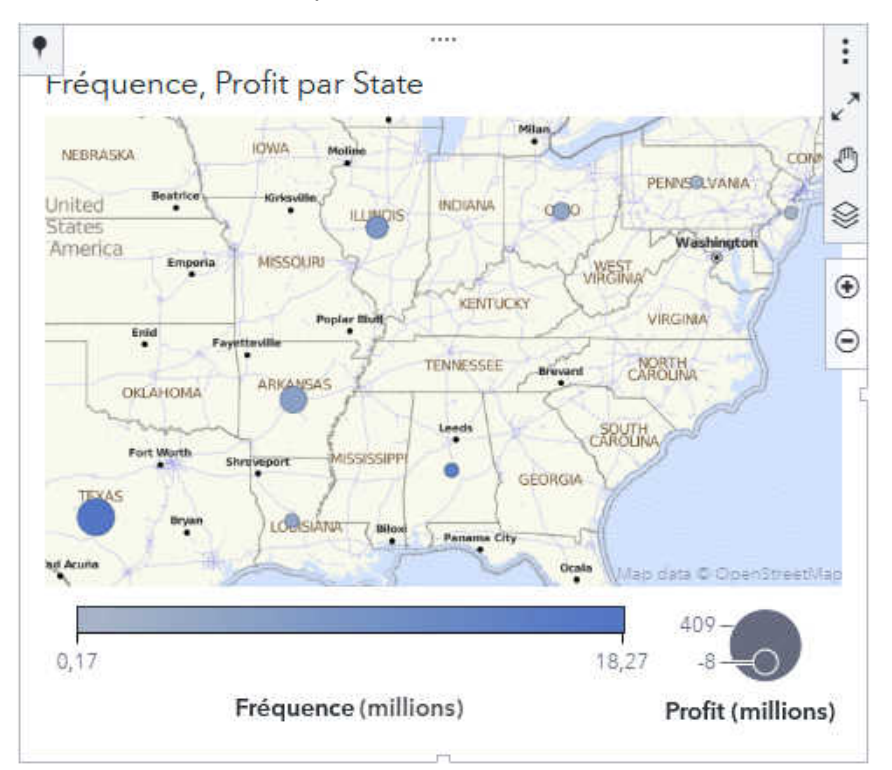

# Coordonnées géographiques et régions

Une carte de *coordonnées géographiques et régions* affiche une carte de coordonnées sur une carte de régions. La carte des coordonnées et la carte des régions peuvent représenter différentes données.

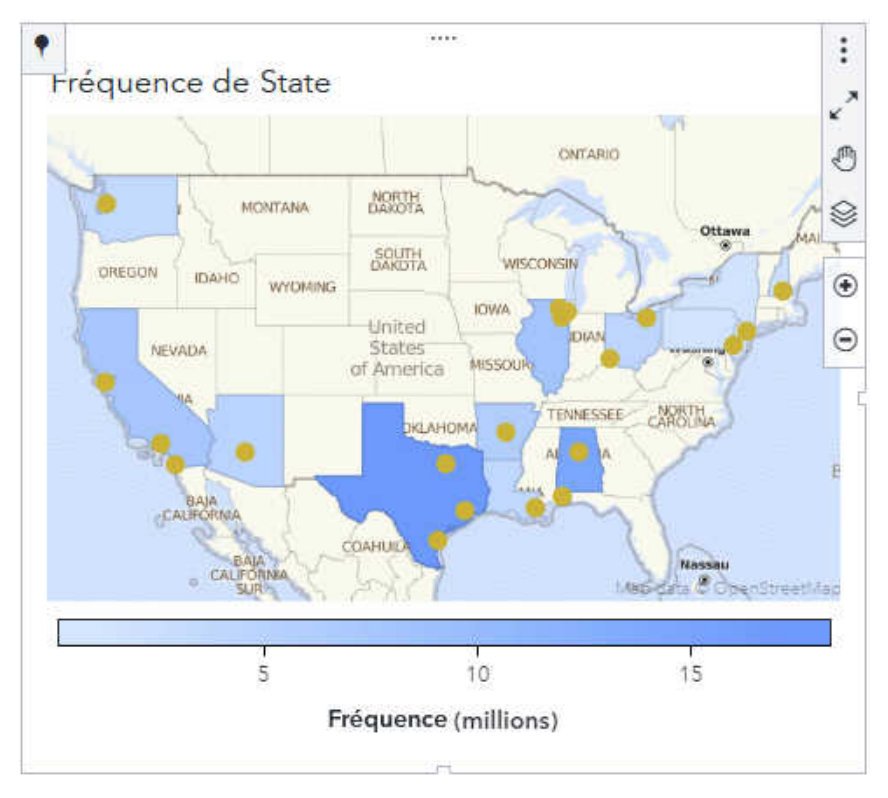

## Régions

Une carte de *régions* affiche les données sous forme de régions colorées. Vous pouvez remplir les limites géographiques (par exemple, d'un pays ou d'une région) sur une carte avec de la couleur, en fonction des valeurs de mesure qui sont agrégées au niveau défini par une limite géographique.

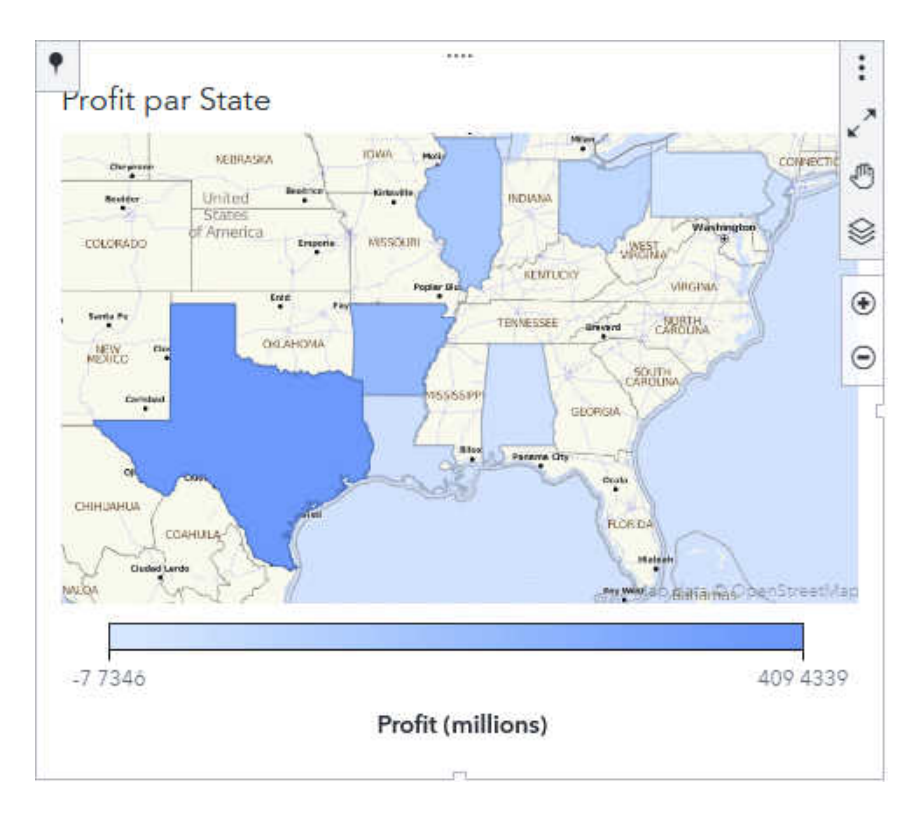

#### Réseau

Une carte de *réseau géographique* affiche les relations entre les valeurs des éléments de données géographiques ou des hiérarchies géographiques en utilisant une série de noeuds reliés sur un fond de carte.

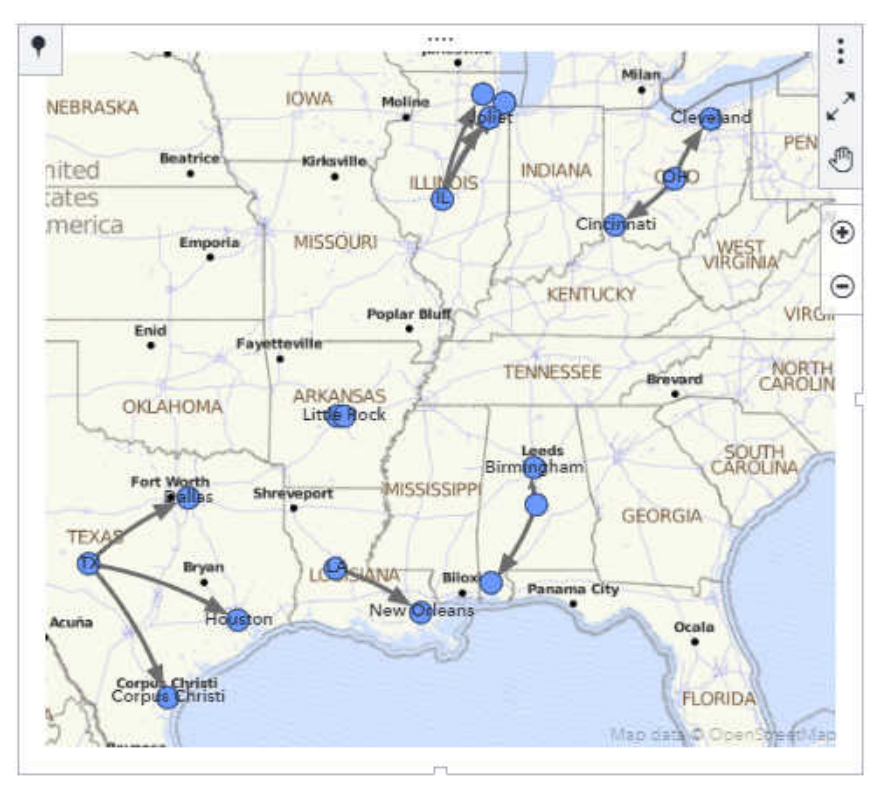

24

# Contrôles

Un *contrôle* est un objet qui filtre ou restreint le périmètre des données visible par l'utilisateur. Un contrôle permet au concepteur d'un rapport de sélectionner une valeur ou un ensemble de valeurs qu'il souhaite rendre visible pour l'utilisateur du rapport.

#### Barre de boutons

Une *barre de boutons* affiche les boutons, qui représentent un périmètre restreint de données, dans une disposition horizontale ou verticale. L'utilisateur d'un rapport peut sélectionner un bouton pour filtrer une liste de valeurs de catégorie.

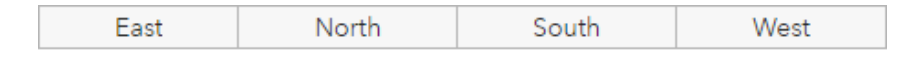

#### Glissière

Une *glissière* permet à un utilisateur de rapport de déplacer un sélecteur horizontalement ou verticalement pour sélectionner un élément unique ou un intervalle d'éléments de données.

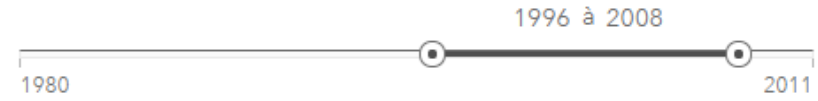

#### Liste

Une *liste* permet à un utilisateur de rapport de sélectionner une ou plusieurs valeurs de catégorie dans une liste.

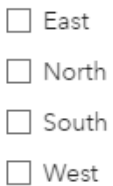

#### Liste déroulante

Une *liste déroulante* permet à un utilisateur de rapport de sélectionner un élément dans une liste de valeurs de catégorie.

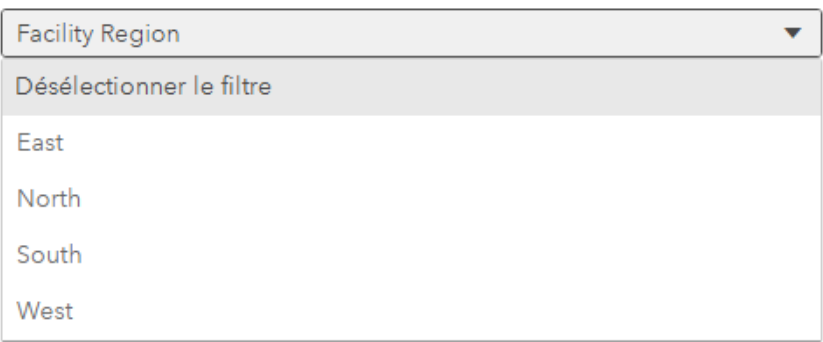

### Saisie de texte

Un contrôle de type *saisie de texte* permet à un utilisateur de rapport de saisir du texte dans un champ afin de réduire la liste des valeurs de catégorie.

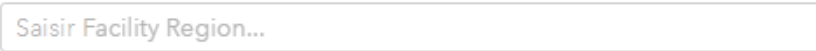

# Analytique

# Analyse de chemins

Un objet *Analyse de chemins* affiche les flux de données d'un événement (valeur) à un autre, sous la forme d'une série de chemins.

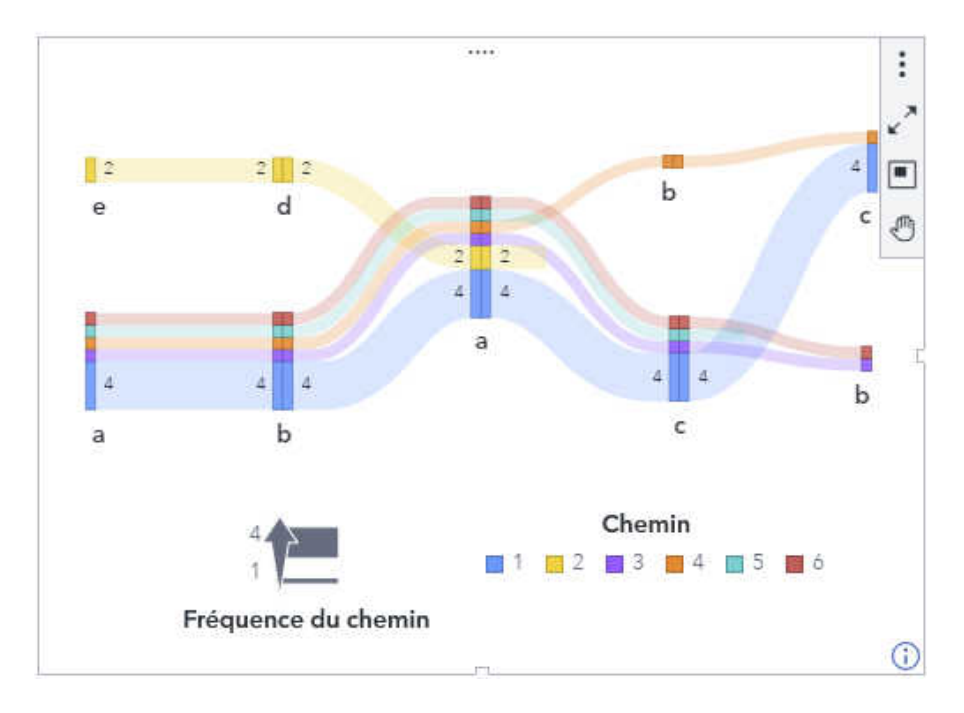

26

### <span id="page-26-0"></span>Analyse de réseau

Un objet *analyse de réseau* affiche les relations entre les valeurs de catégorie ou les niveaux de hiérarchie à l'aide d'une série de noeuds liés.

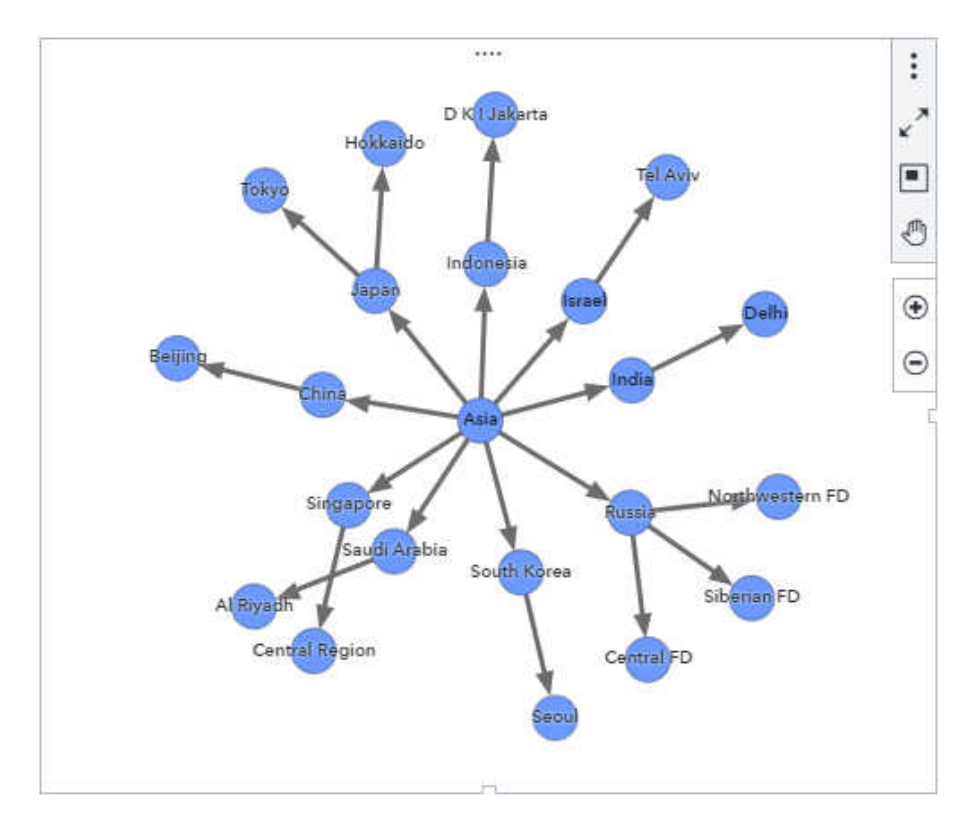

# Arbre de décision

Un *arbre de décision* affiche une série de noeuds sous forme d'arborescence, dans laquelle le noeud supérieur montre la distribution générale de l'élément de données de réponse, et chaque branche de l'arbre représente une division dans les valeurs d'un élément de données prédicteur. Les divisions permettent de voir quelles valeurs de l'élément de données prédicteur correspondent aux différentes distributions des valeurs dans l'élément de données de réponse.

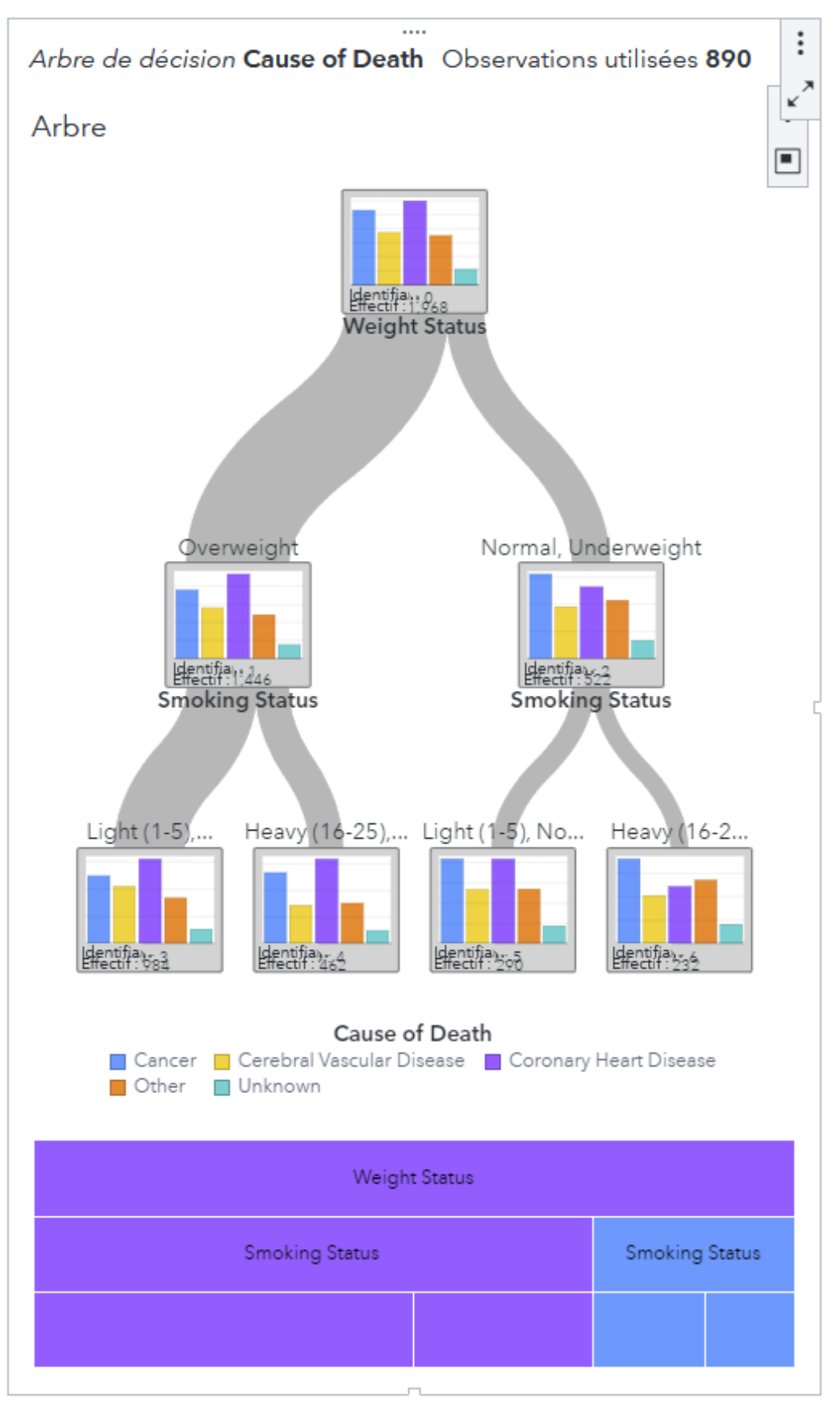

# Explication automatisée

Un objet *explication automatisée* détermine les principaux facteurs sous-jacents pour une variable de réponse spécifique. Les résultats indiquent l'importance relative, les diagrammes de relations, ainsi que les premiers et derniers groupes. Les groupes sont basés sur la valeur moyenne d'une réponse de mesure ou le pourcentage du niveau d'événement d'une réponse de catégorie.

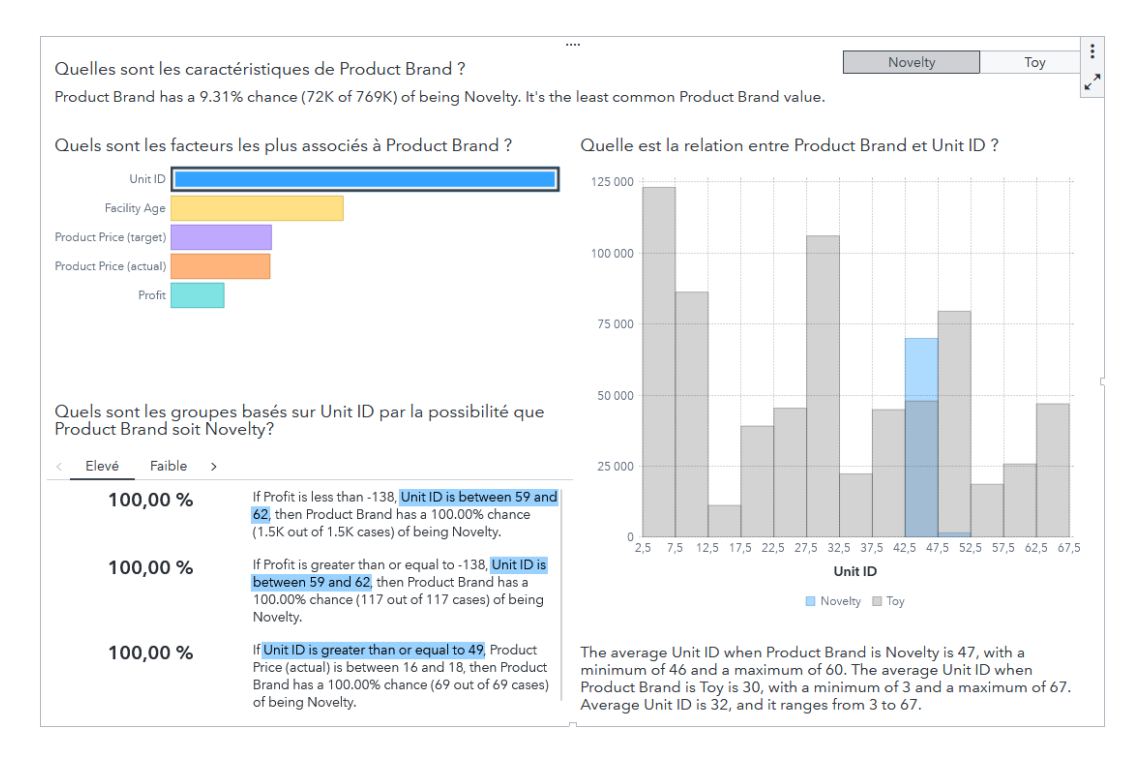

# Prévision automatisée

Un objet *prévision automatisée* détermine le meilleur modèle pour prédire la variable spécifiée. Vous pouvez ensuite ajuster les valeurs des facteurs sous-jacents pour déterminer comment la prévision du modèle change à chaque ajustement.

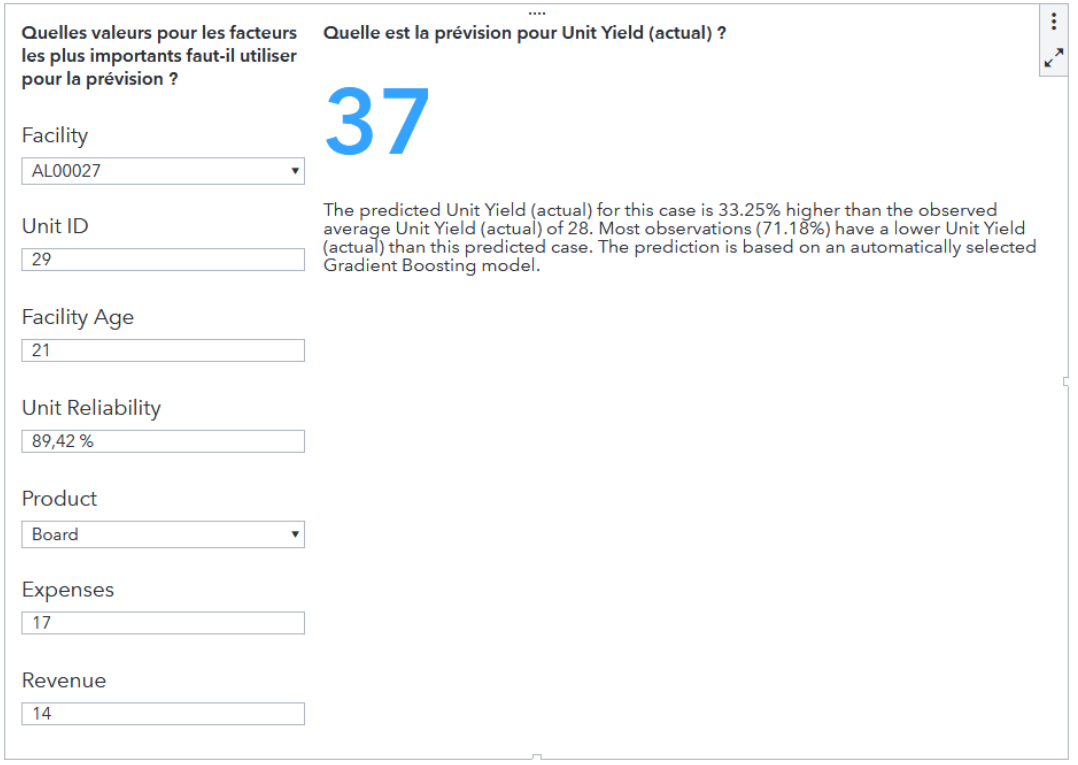

#### Prévisions

Un objet *Prévisions* utilise les tendances statistiques présentes dans les données pour prédire les futures valeurs de données.

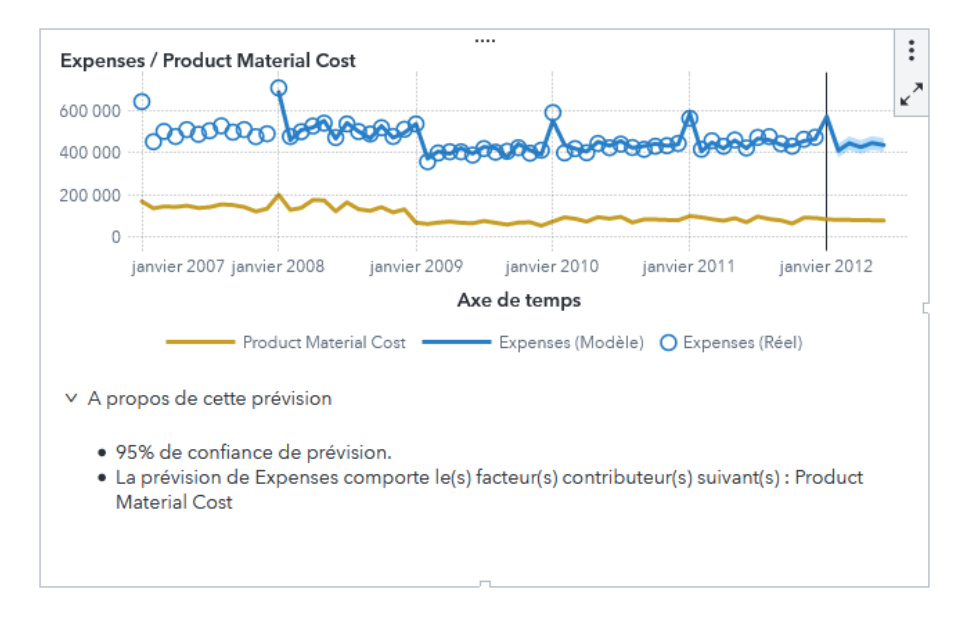

#### Thèmes du texte

Un objet de type *Thèmes du texte* analyse chaque valeur d'un ensemble de documents en tant que document texte qui peut contenir plusieurs mots. Les mots qui apparaissent souvent ensemble dans le groupe de documents sont identifiés comme des thèmes. Pour le thème sélectionné, l'objet thème du texte affiche les termes ayant les plus grandes valeurs de pondération du terme. Le poids du terme du thème indique l'importance du terme dans le thème.

Un objet Thèmes du texte affiche un ensemble de mots provenant d'un élément de données alphanumériques. La taille de chaque mot dans le nuage indique l'importance (pondération du terme) du mot.

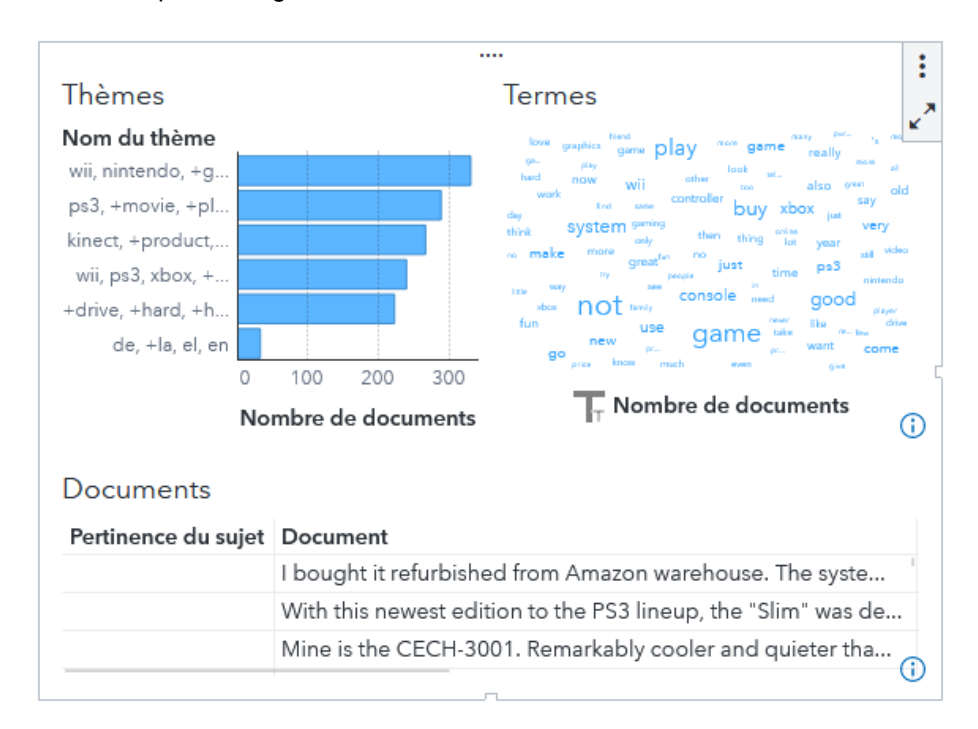

Un objet Thèmes du texte peut aussi indiquer si les documents dans un thème expriment un sentiment positif, négatif ou neutre.

# **Conteneurs**

Un *conteneur* permet de regrouper plusieurs objets ou invites dans votre rapport.

#### Conteneur à invites

Un *conteneur à invites* regroupe les contrôles d'invite. Seuls les objets de type contrôles peuvent être placés dans un conteneur à invites. Les objets des conteneurs à invites sont filtrés selon les mêmes règles que les autres objets.

Des conteneurs à invites peuvent être ajoutés aux zones d'invite de rapport et d'invites de page sur la zone de dessin. Ils peuvent également être ajoutés à la zone de contenu de la zone de dessin.

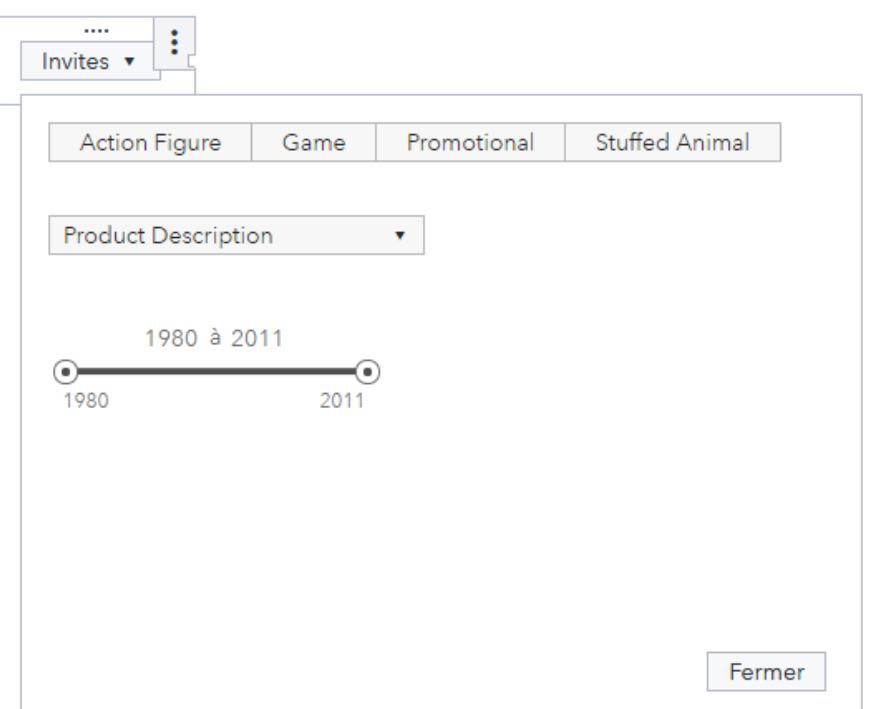

#### Conteneur à onglets

Un *conteneur à onglets* affiche les objets comme dans un jeu de diapositives. Un seul objet est affiché à la fois. Un conteneur à onglets a une barre de contrôle qui vous permet de vous déplacer entre les objets.

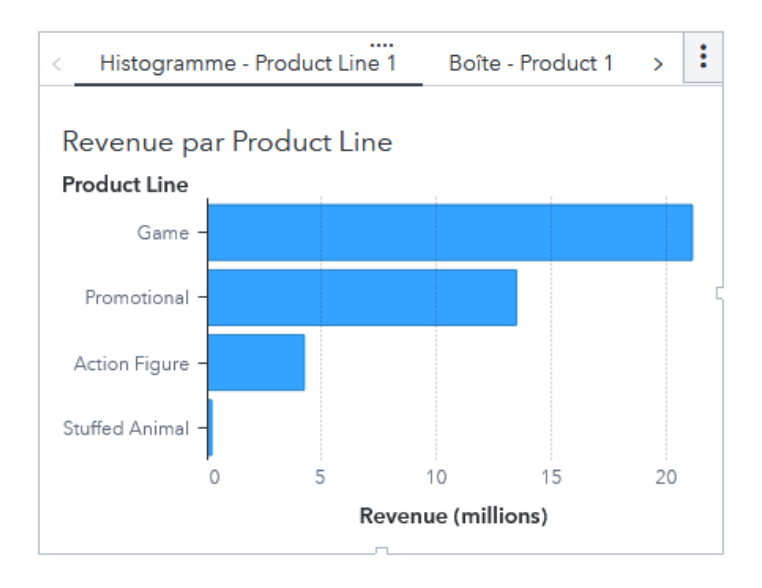

#### Conteneur de précision

Un *conteneur de précision* permet de placer, aligner et dimensionner les objets dans le conteneur. Le type de précision permet le chevauchement des objets.

**Remarque :** Les conteneurs de précision ne sont pas recommandés si votre rapport est affiché sur des appareils mobiles.

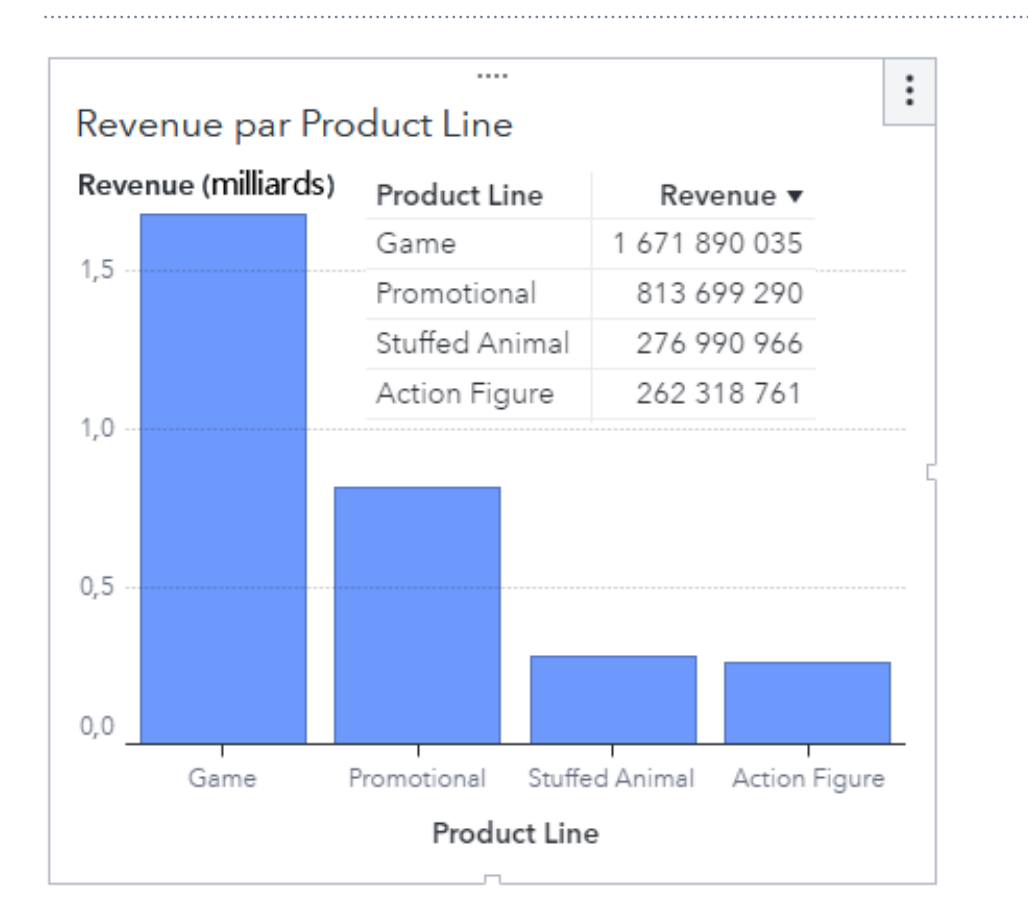

# Conteneur défilant

Un *conteneur défilant* affiche le contenu dans une disposition défilante, chaque objet remplissant toute la zone du conteneur et vous permettant de faire défiler les autres objets. Vous pouvez sélectionner une disposition verticale ou horizontale.

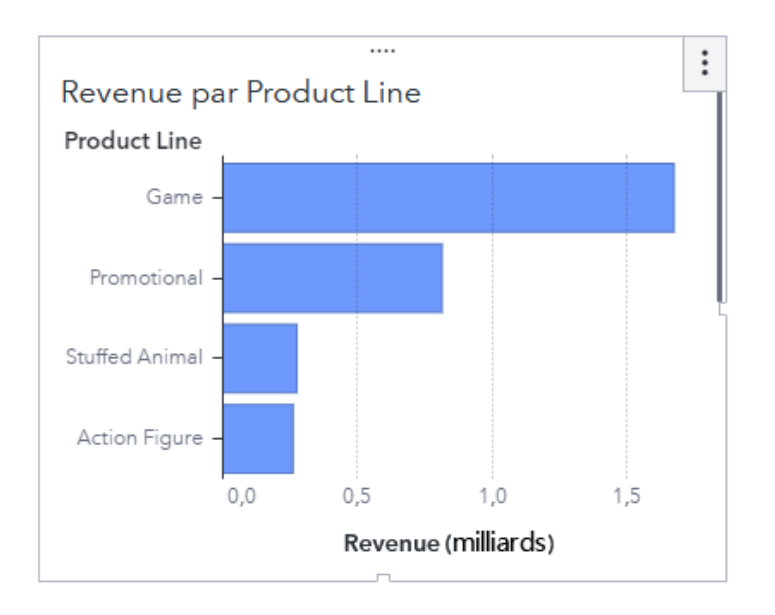

## Conteneur standard

Un *conteneur standard* affiche le contenu horizontalement ou verticalement. Lorsque cela est possible, le contenu est redimensionné afin que plusieurs objets puissent être affichés en même temps sans défilement.

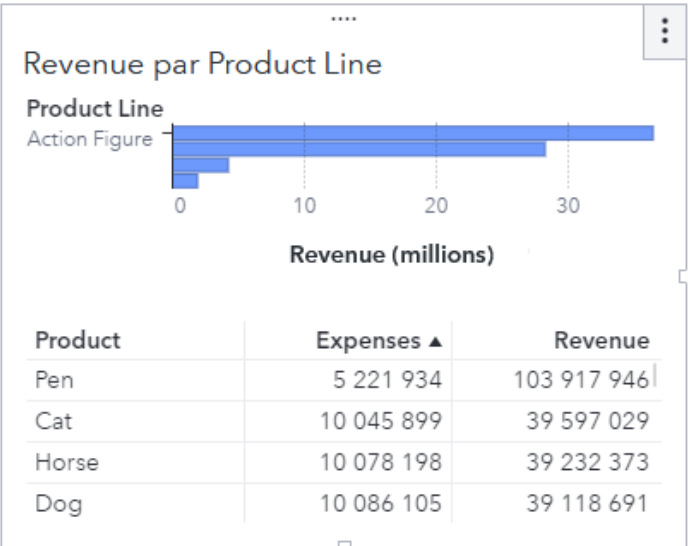

# **Contenu**

#### Contenu basé sur les données

Un objet *Contenu basé sur les données* vous permet d'afficher les données dans une visualisation de tierce partie personnalisée à l'intérieur de votre rapport SAS Visual Analytics. Cette visualisation peut être réalisée dans n'importe quelle structure de représentation graphique JavaScript, comme D3.js, Google Charts ou CanvasJS. La visualisation dans ce type d'objet reçoit les données à partir de SAS Visual Analytics et interagit avec les filtres, les rangs et les actions de la même façon que les autres objets de votre rapport.

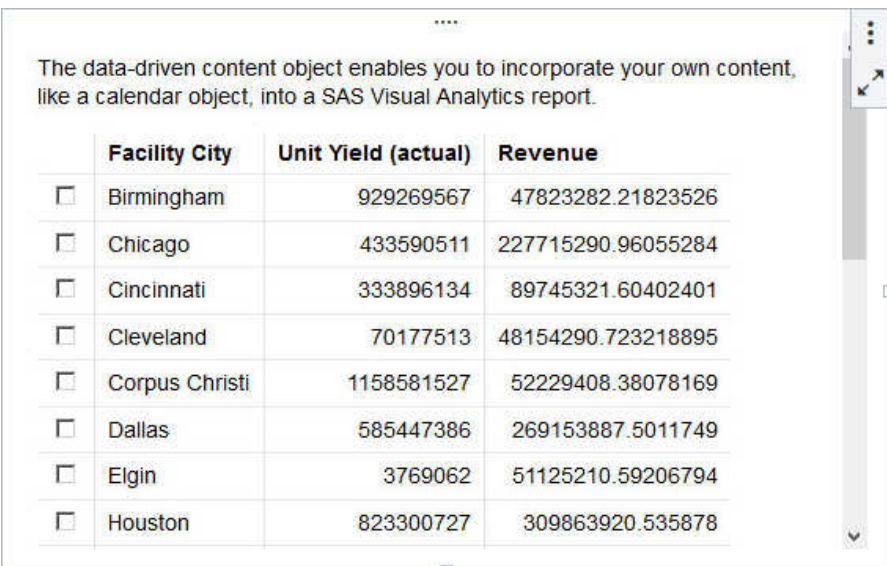

### Contenu web

Un objet de type *Contenu web* affiche une page web ou un contenu vidéo dans un cadre intégré (iframe).

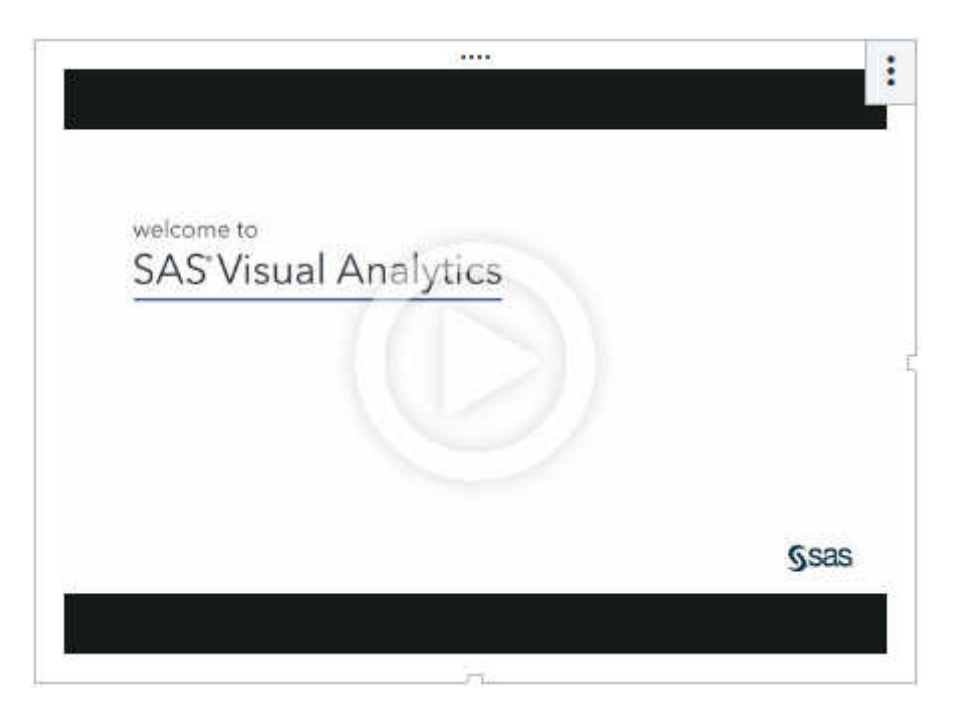

#### Image

Un objet de type *image* vous permet d'inclure le logo de votre entreprise ou d'autres graphiques dans votre rapport.

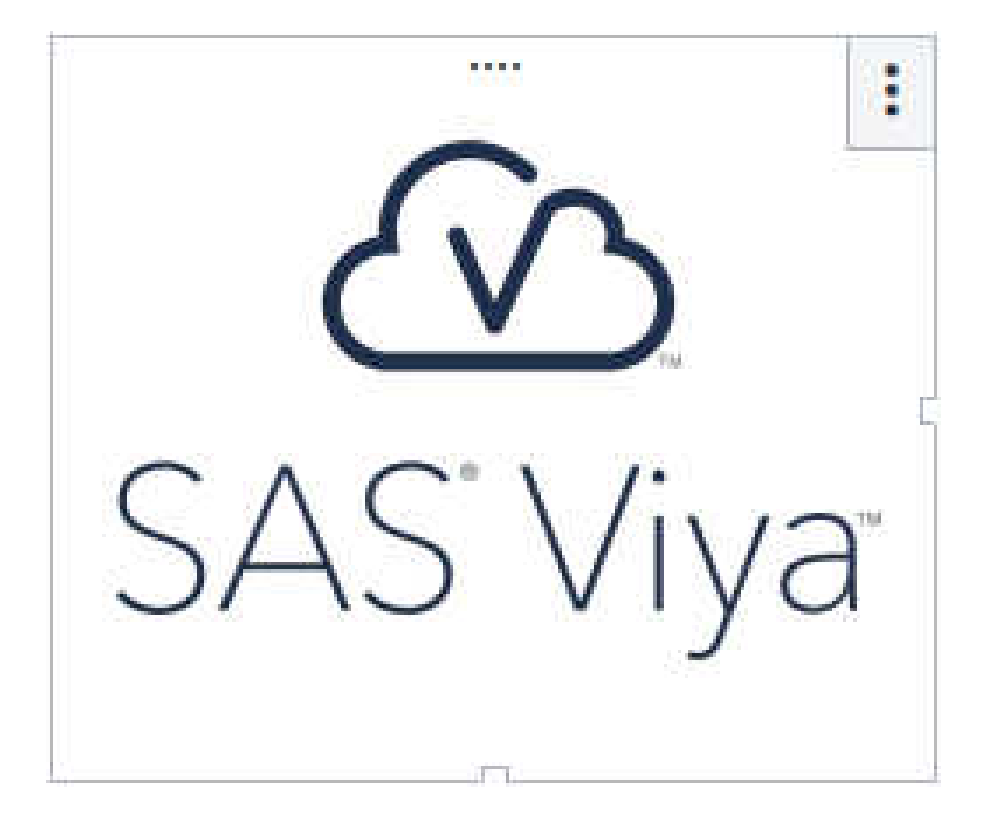

#### **Texte**

Un objet de type *texte* affiche un texte statique, qui peut contenir des liens, dans votre rapport. Un objet texte peut aussi afficher un texte dynamique, comme les valeurs des mesures et des paramètres, ou des jetons comme la mise à jour la plus récente de la source de données et une description des filtres interactifs en cours.

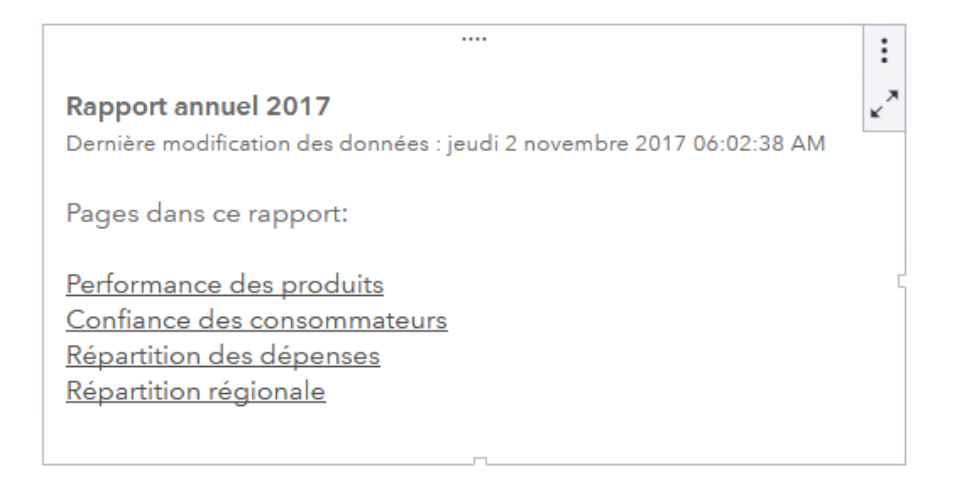

# SAS Visual Statistics

#### A propos des objets SAS Visual Statistics

Si SAS Visual Statistics est sous licence sur votre site, les graphiques suivants sont disponibles.

#### Courbe ROC

La *courbe ROC (Receiver Operator Characteristic)* affiche les mesures de sensibilité et de 1– spécificité pour un modèle sur un intervalle de valeurs de cutoff. La sensibilité est définie comme le nombre de vrais positifs divisé par la somme des vrais positifs et de faux positifs. La spécificité est définie comme le nombre de vrais négatifs divisé par la somme des vrais négatifs et de faux négatifs. La 1–spécificité est le nombre de faux positifs divisé par le nombre de non-événements.

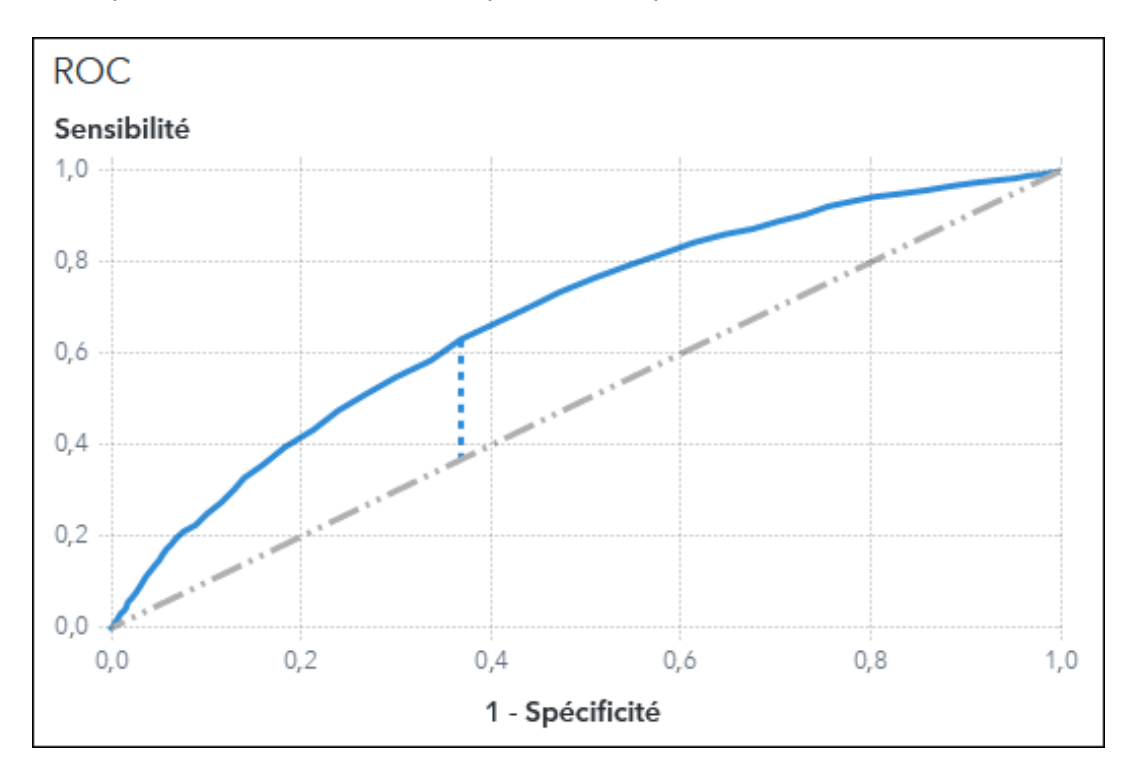

#### Courbe spline

La *courbe spline* affiche la spline créée pour être utilisée dans le modèle additif généralisé et le modèle de régression logistique non paramétrique. Une courbe spline unidimensionnelle comporte une bande de confiance autour de la spline.

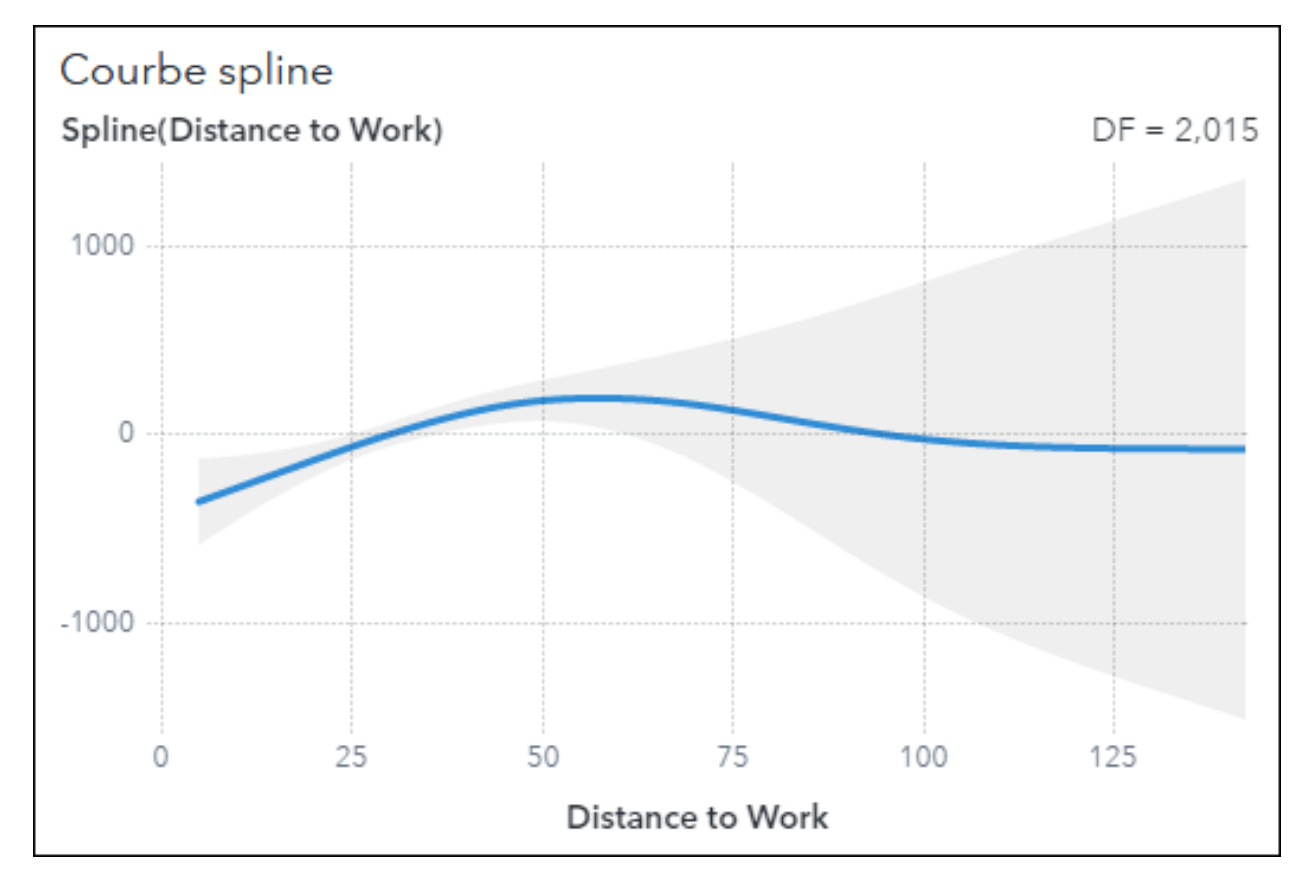

Une spline bidimensionnelle est tracée comme une courbe de niveau.

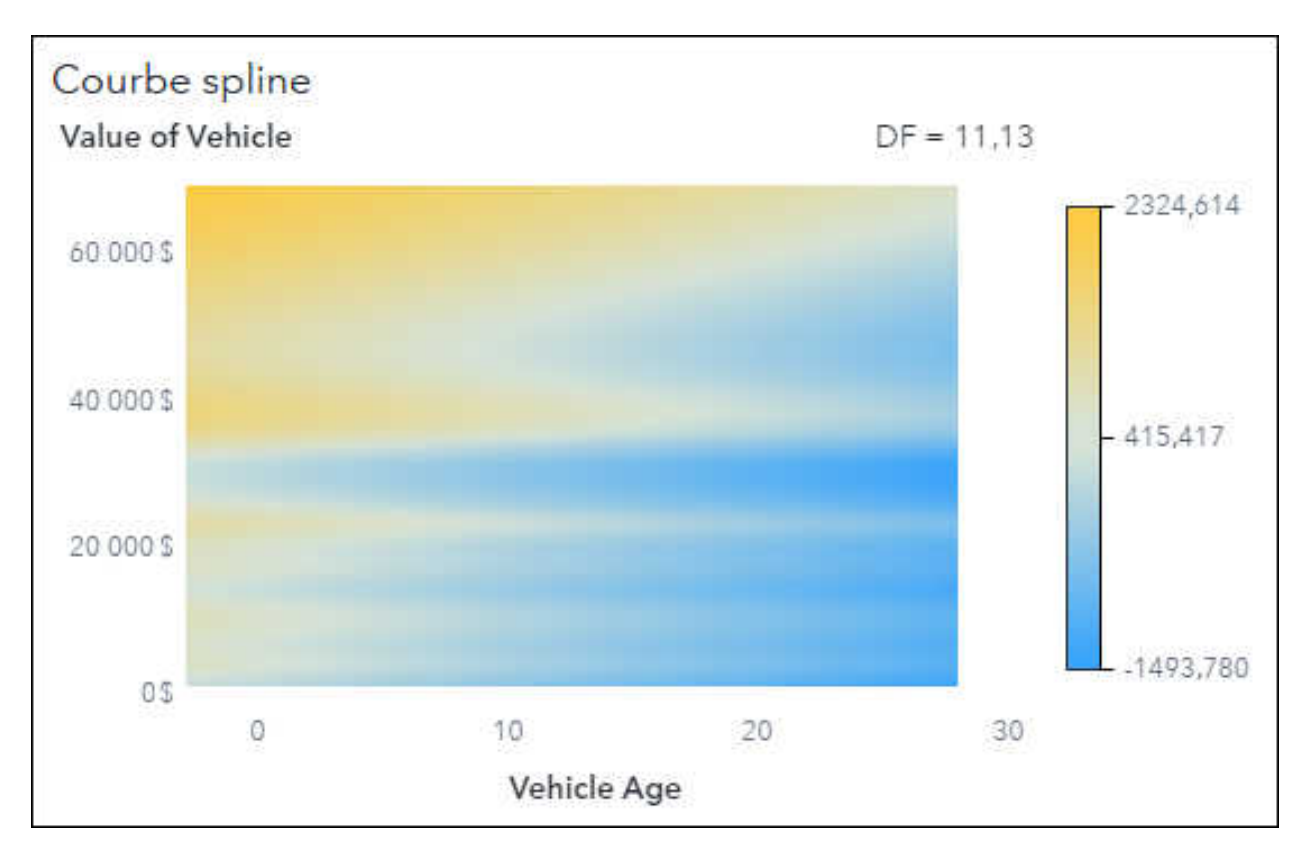

#### Diagramme de coordonnées parallèles

Le *graphique de coordonnées parallèles* affiche la façon dont chaque cluster interagit avec les variables d'effet.

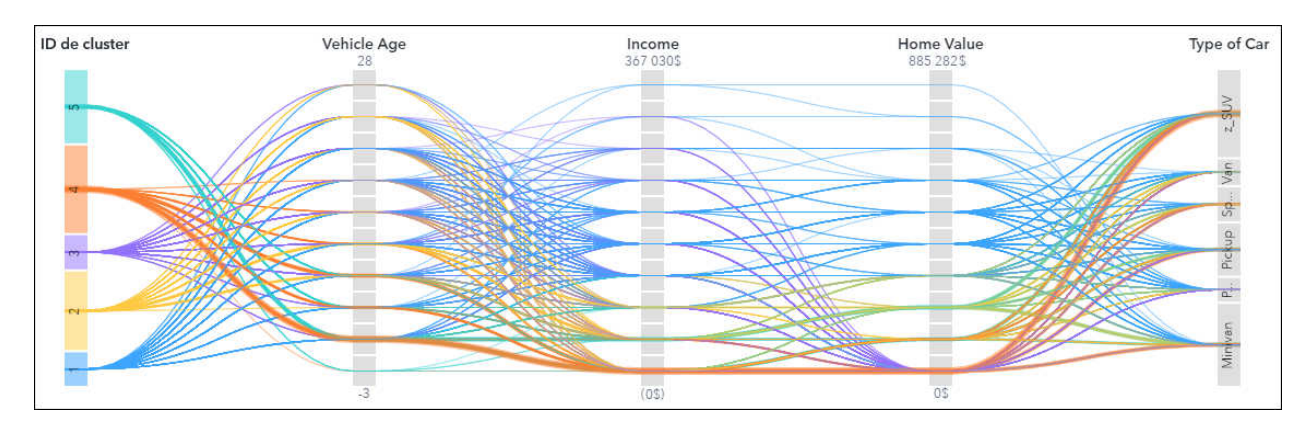

#### Diagramme d'importance des variables

Un *diagramme d'importance des variables* classe chaque variable d'entrée (explicative) sur la base de sa contribution relative au modèle.

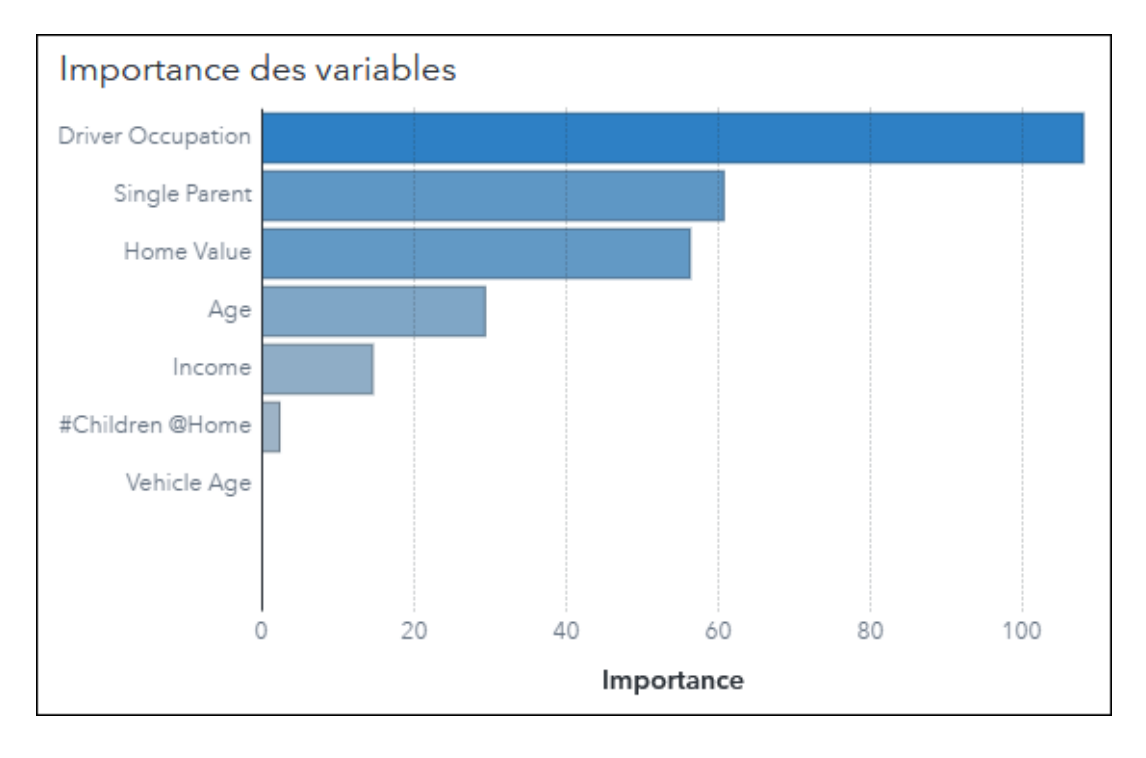

#### Diagramme d'influence

Le *diagramme d'influence* affiche l'influence relative de chaque observation sur les paramètres du modèle sur la base d'une statistique donnée.

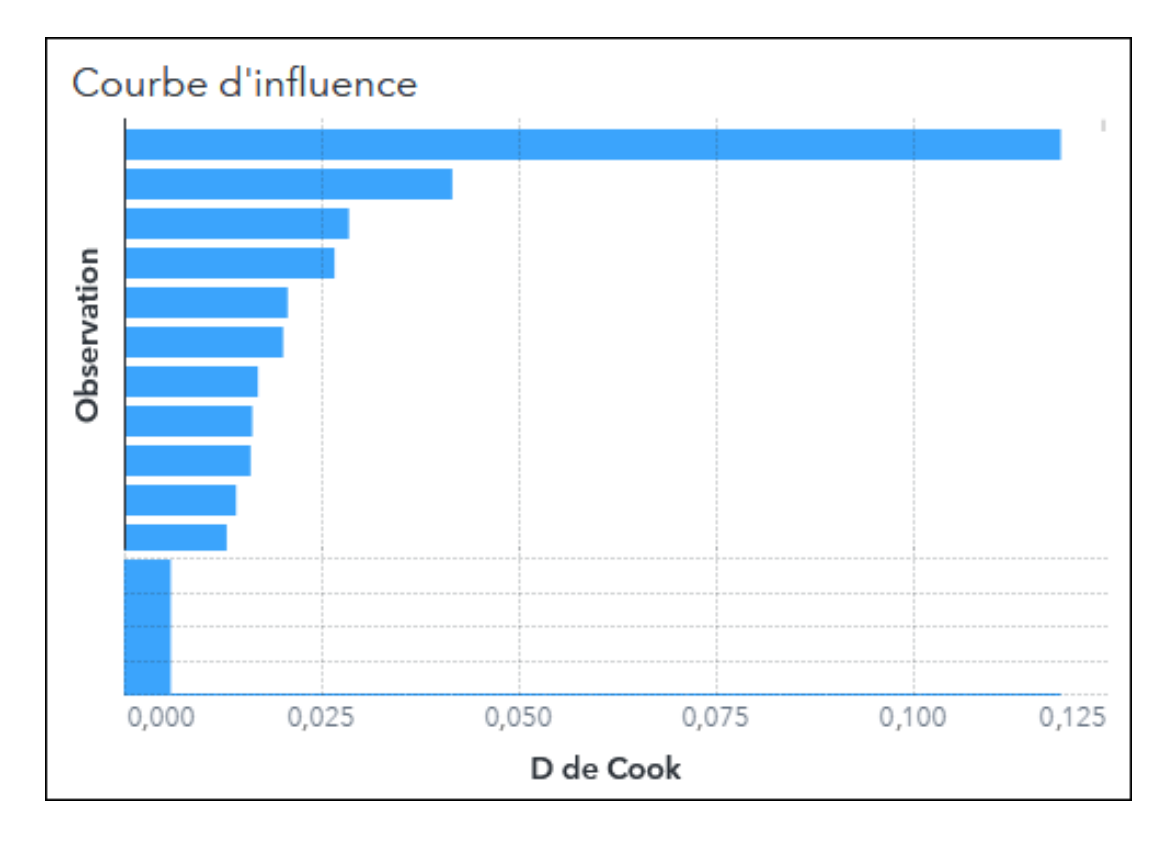

# Diagramme résiduel

Le *diagramme résiduel* affiche une valeur résiduelle indiquée pour chaque observation de la table d'entrée.

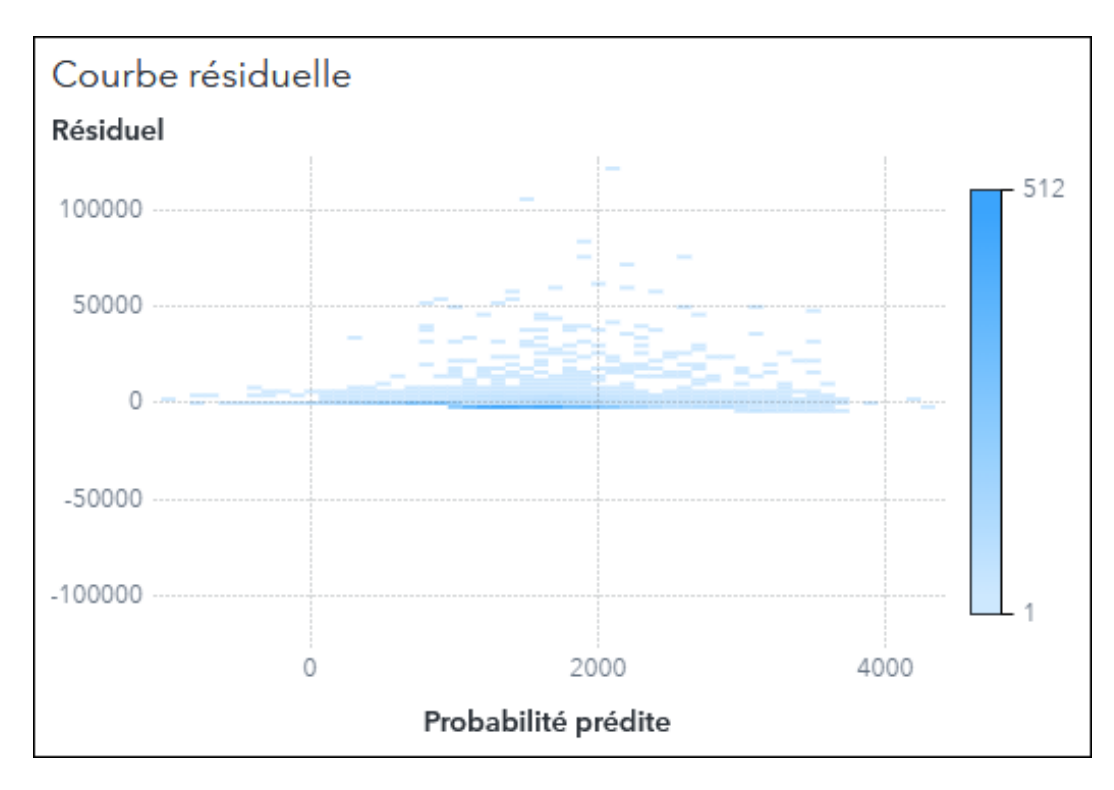

#### Graphique de l'arbre

Voir ["Arbre de décision" page 27](#page-26-0) pour plus d'informations.

#### Graphique de matrice de cluster

La *matrice de cluster* affiche une projection bi-dimensionnelle de chaque cluster sur un nombre indiqué de paires d'effets.

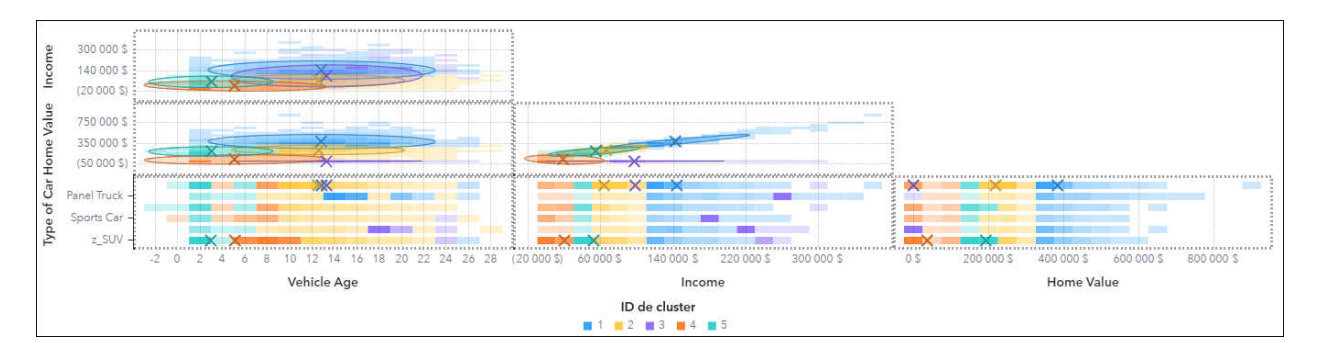

#### Graphique de mauvaise classification

Ce *graphique de mauvaise classification* affiche le nombre de vrais positifs, de faux positifs, de vrais négatifs et de faux négatifs dans un histogramme.

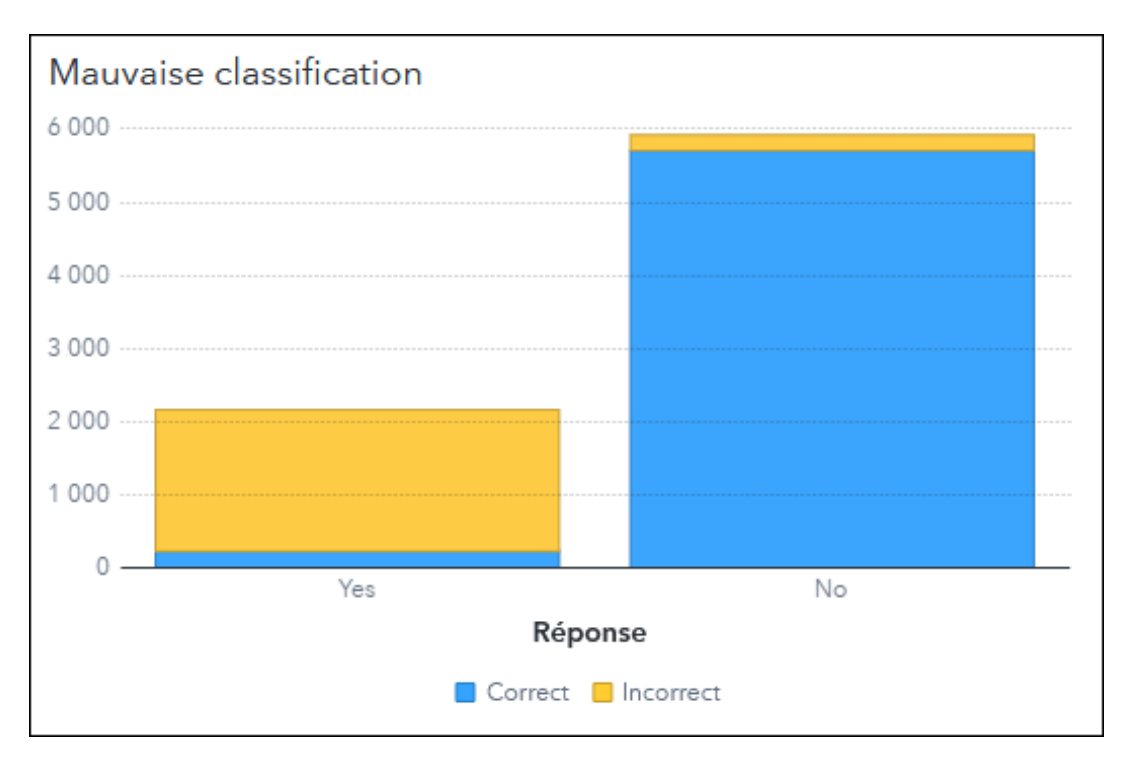

# Graphique de synthèse de l'ajustement

Le *graphique de synthèse de l'ajustement* classe chaque variable d'entrée (explicative) sur la base de l'importance pour le modèle tel qu'il est déterminé par sa p-value.

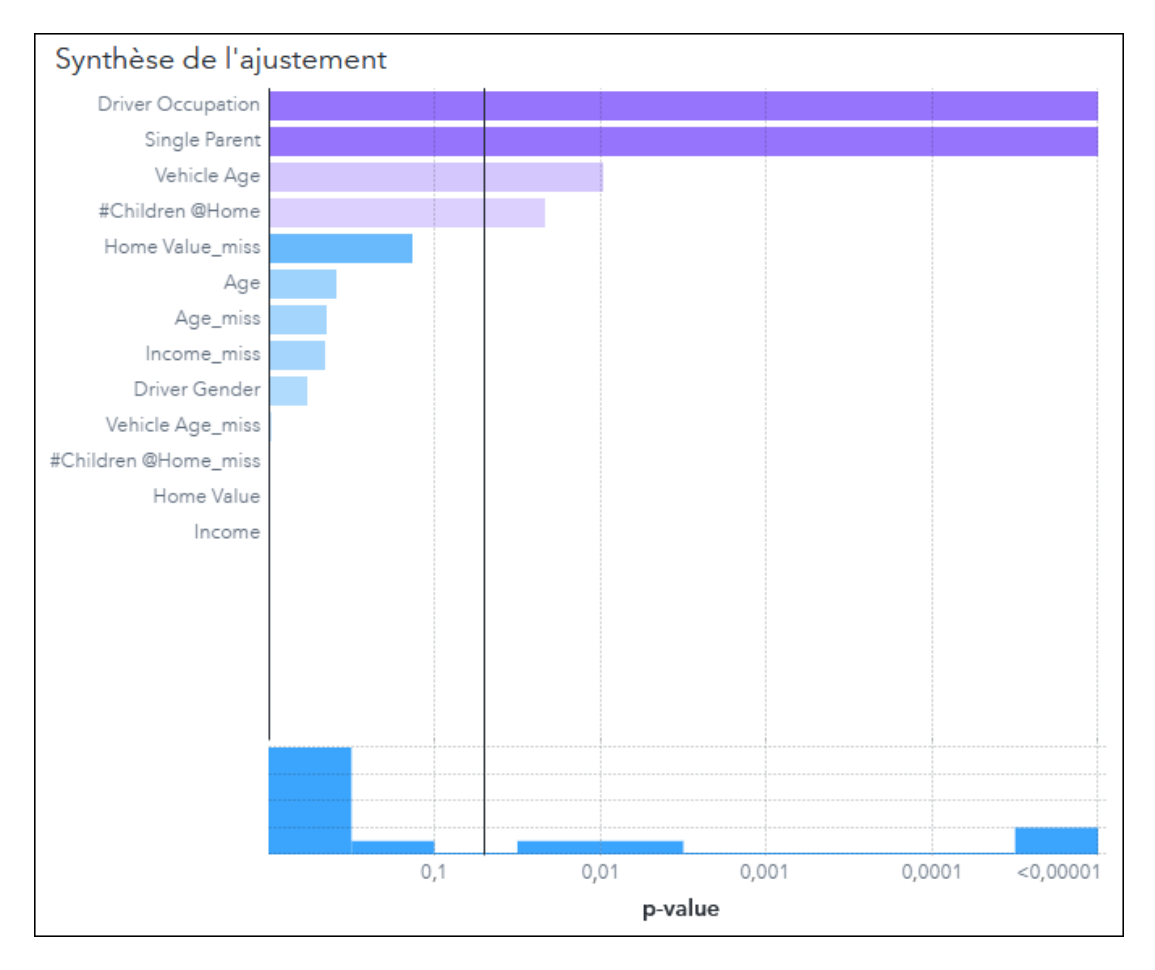

#### Graphique des itérations

Pour le modèle additif généralisé et le modèle de régression logistique non paramétrique, le *graphique des itérations* affiche le changement dans la valeur de la fonction objective à chaque étape de l'algorithme de création du modèle.

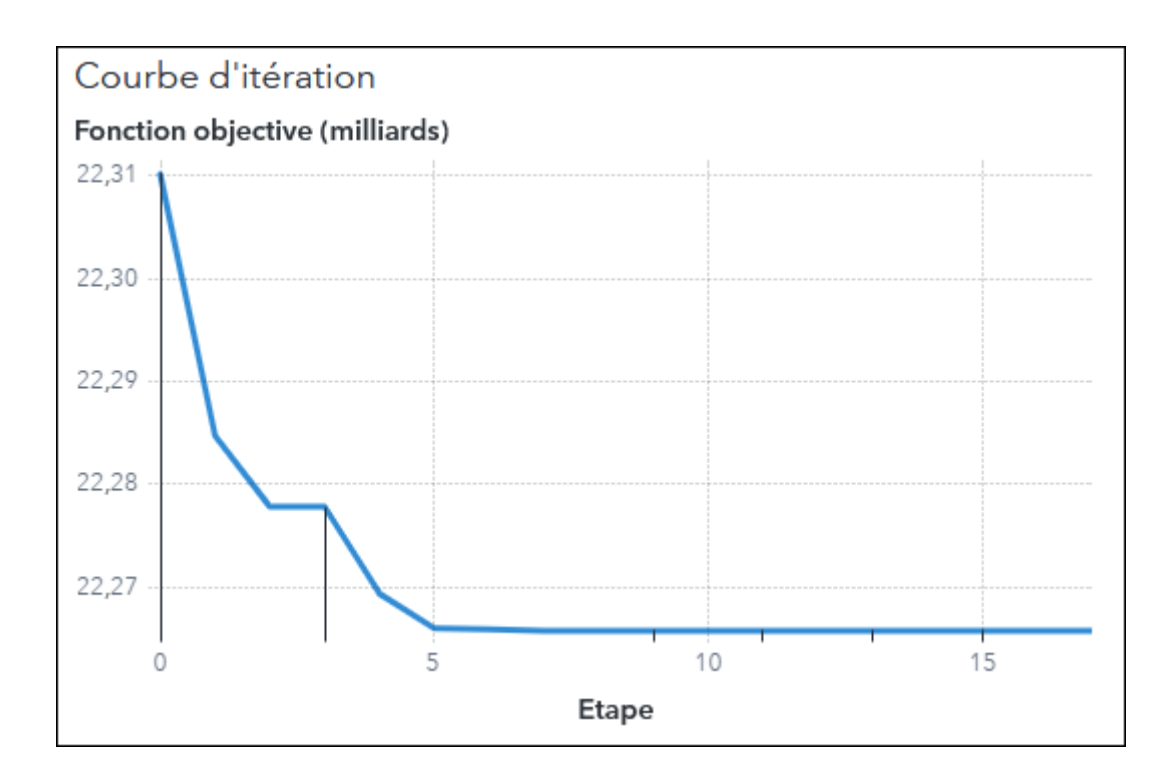

## Graphique d'évaluation

Le *graphique d'évaluation* affiche la façon dont le modèle prédit la valeur de la variable dépendante par rapport à la vraie valeur de la variable dépendante.

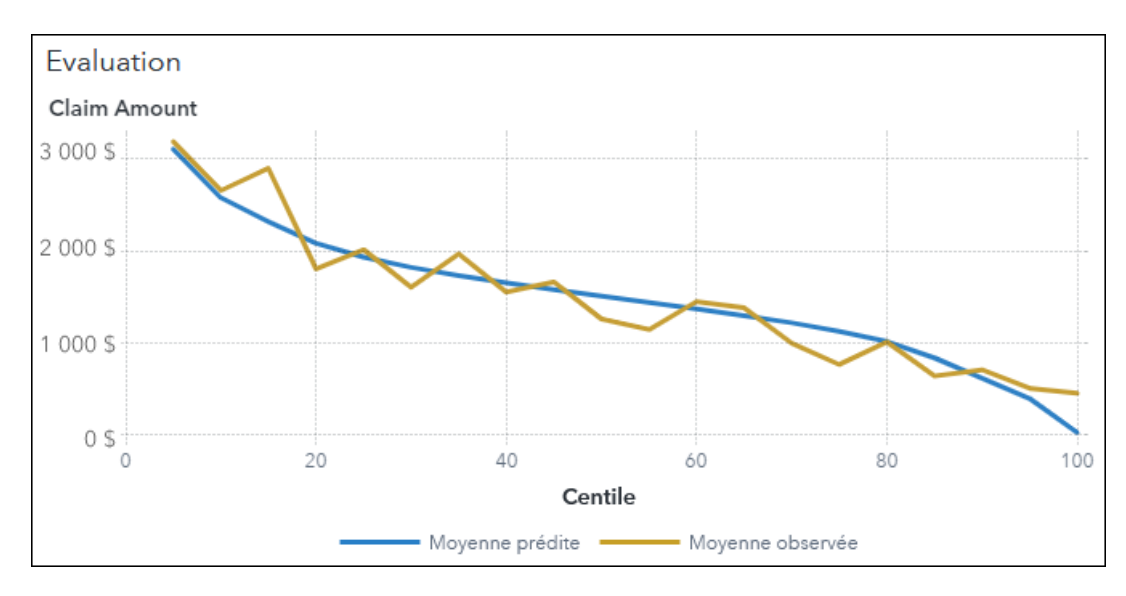

# Graphique icicle

Un *graphique icicle* constitue une autre façon d'afficher un arbre de décision. La largeur de chaque élément du graphique indique quel pourcentage de données est contenu dans cet élément. Le nœud racine couvre toute la largeur du graphique car il contient 100% des données. Chaque nœud feuille est beaucoup plus petit car il ne contient qu'une fraction des données.

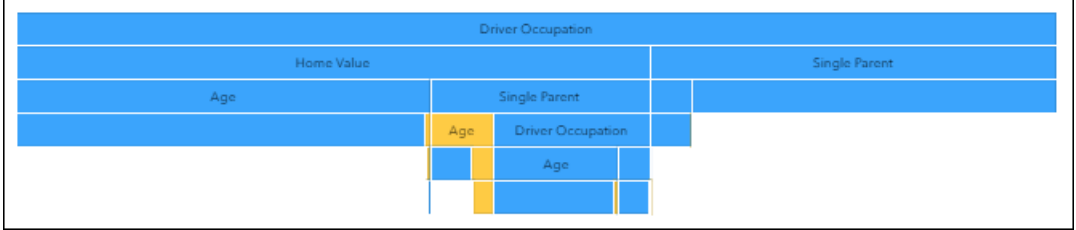

# Graphique Lift (levier)

Le graphique *Lift* mesure le rapport de réponses capturées en pourcentage à l'intérieur de chaque décile avec la réponse en pourcentage de la ligne de base.

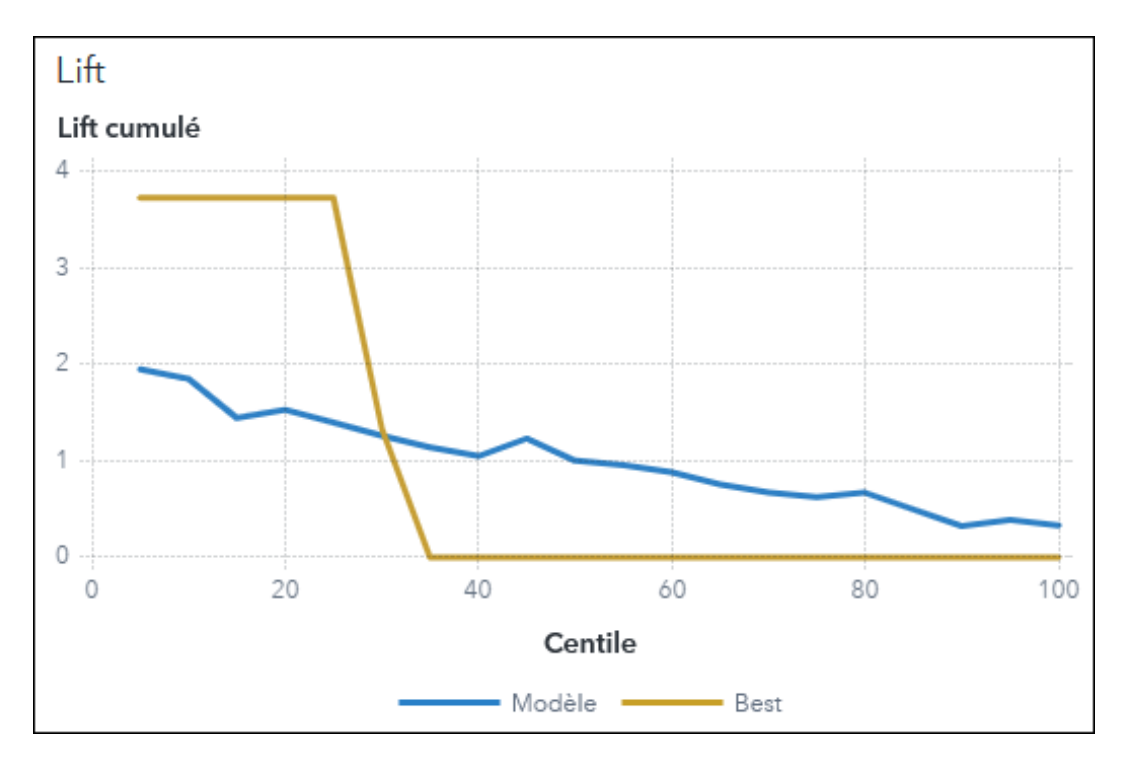

Le *levier (lift) cumulé* mesure le rapport de réponses capturées en pourcentage à l'intérieur de chaque décile, jusqu'à et y compris le décile en cours, avec la réponse en pourcentage de la ligne de base.

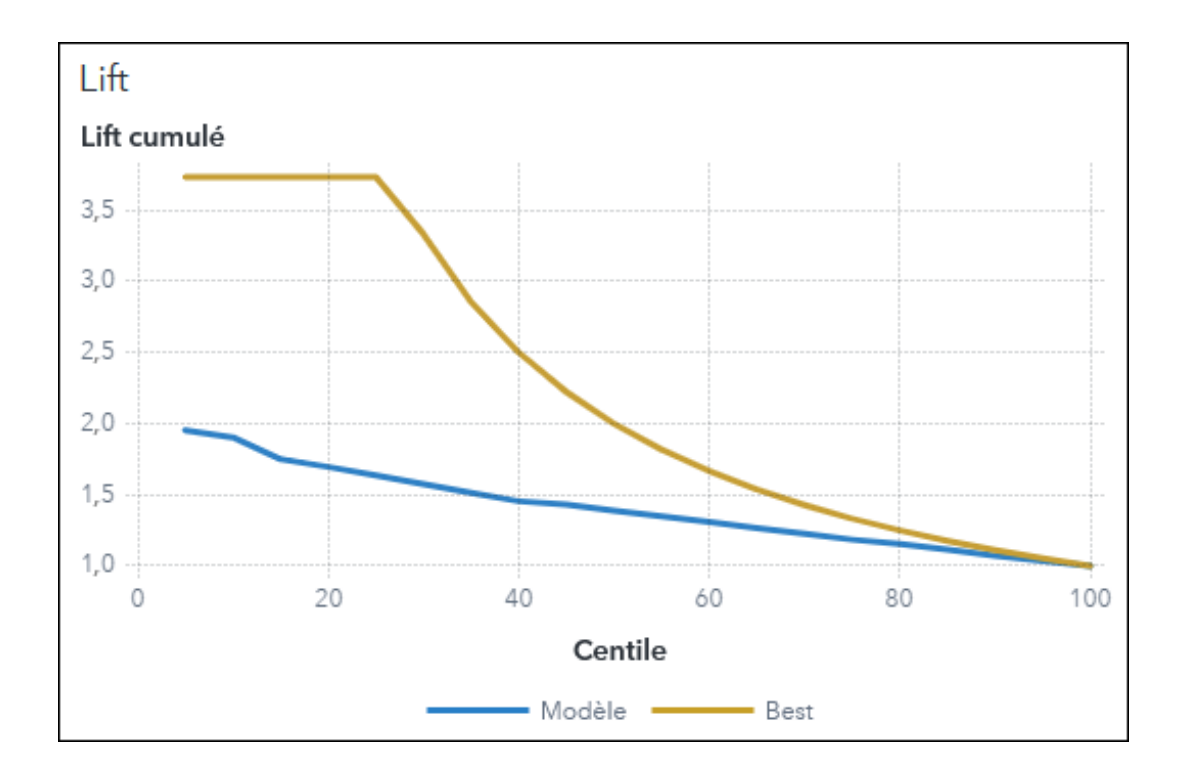

#### Matrice de confusion

La *matrice de confusion* affiche les résultats de classification pour les modèles de réponse catégoriels. Après la création d'un modèle, chaque observation a une valeur observée et une valeur prédite. La matrice de confusion affiche le nombre d'observations dans chaque paire de prévisions observées-prédites.

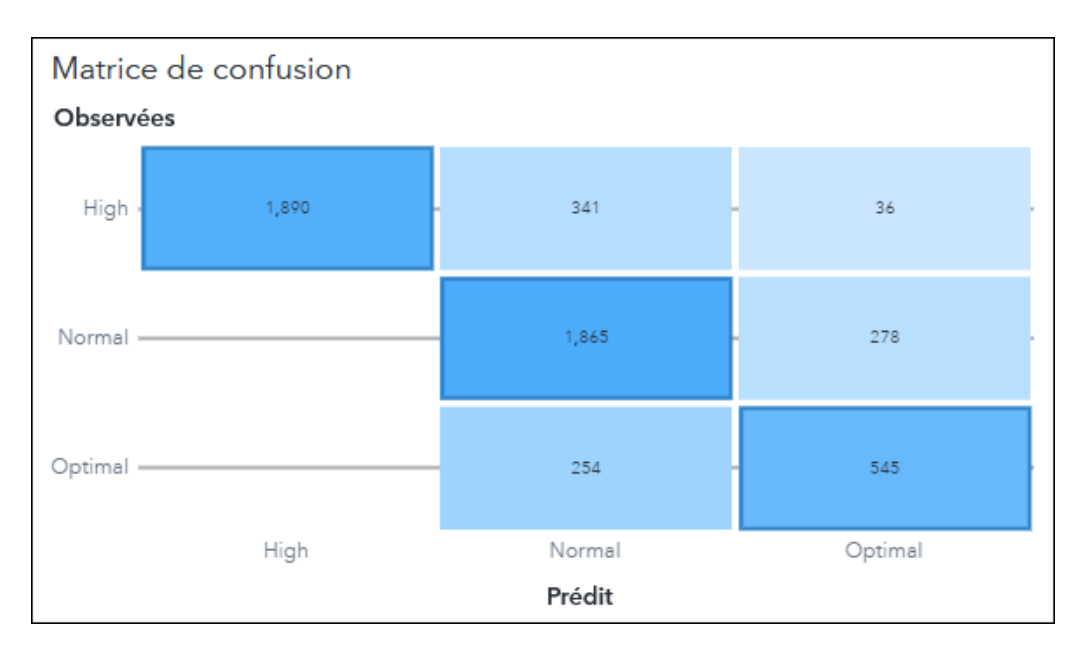

# Statistique d'ajustement

Le graphique *statistique d'ajustement* compare une statistique de modèle sélectionnée parmi tous les modèles inclus dans un objet comparaison de modèle. Dans l'image ci-dessous, le taux d'erreur de

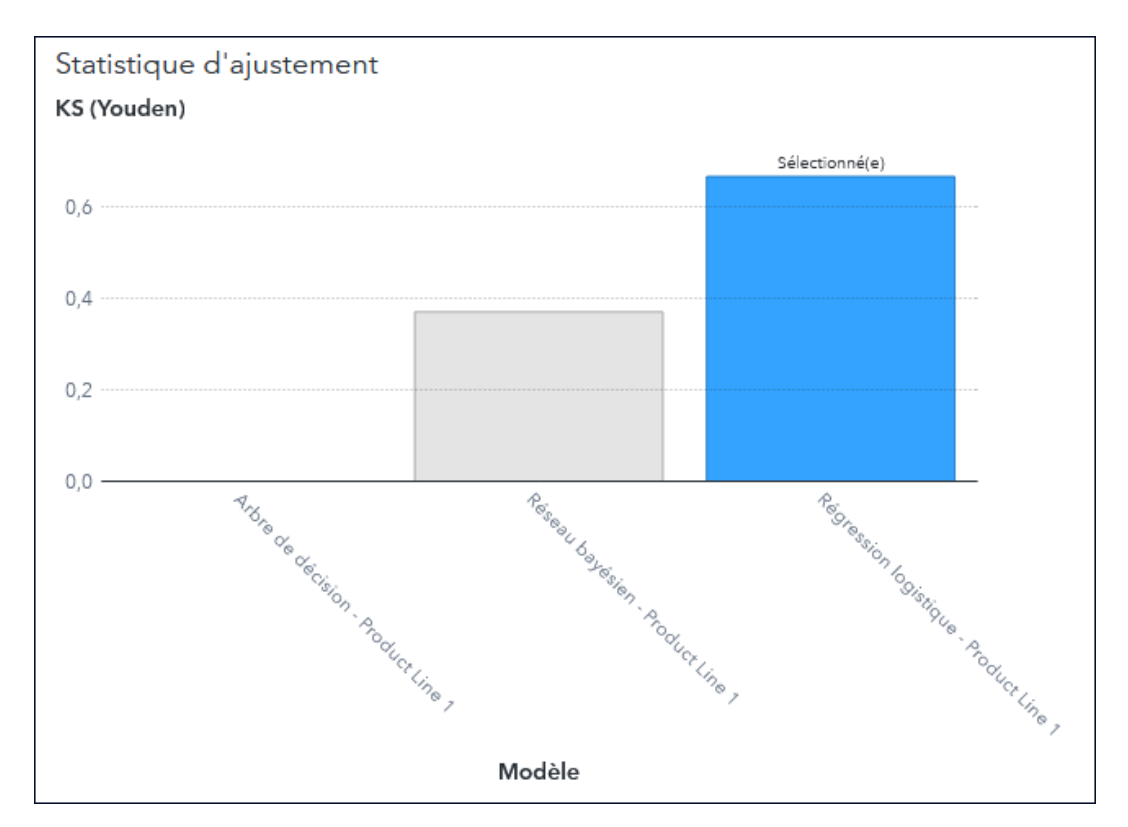

classification au niveau de l'événement est représenté. Les statistiques disponibles pour la sélection dépendent des modèles comparés.

# SAS Visual Data Mining and Machine Learning

# A propos des objets SAS Visual Data Mining and Machine Learning

Si SAS Visual Data Mining and Machine Learning est sous licence sur votre site, les graphiques suivants sont disponibles.

#### Diagramme des rangs

Le *diagramme des rangs* est utilisé par la machine de factorisation pour afficher les niveaux supérieurs ou inférieurs des événements classés pour les variables de catégorie.

#### 46

# Recommandations de niveau supérieur

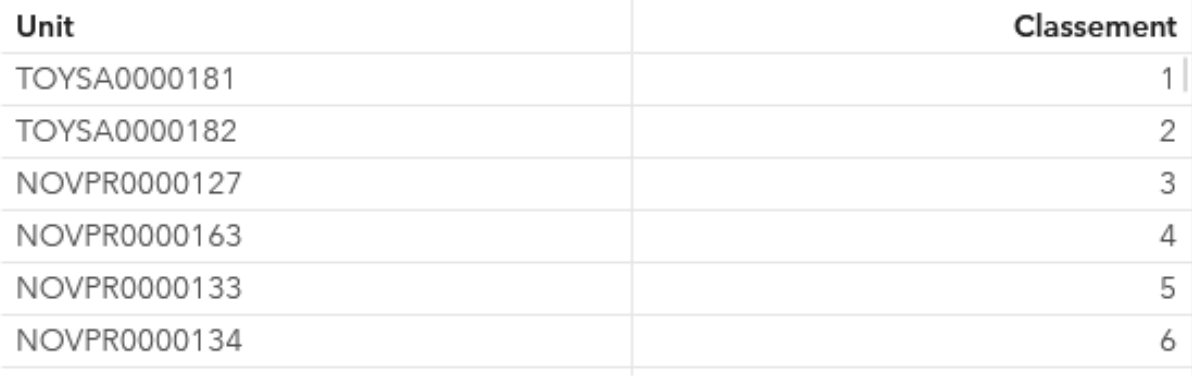

# Recommandations de niveau inférieur

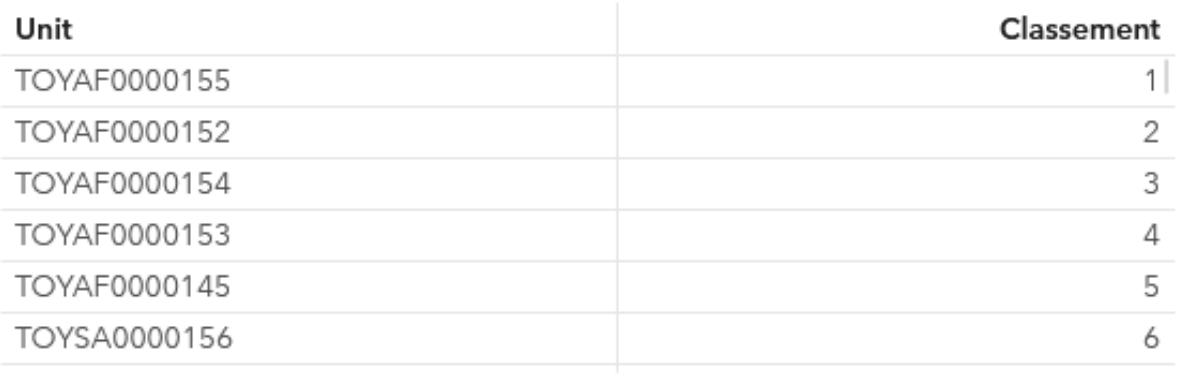

# Diagramme d'importance relative

Le *diagramme d'importance relative* classe chaque variable explicative sur la base de sa contribution relative au modèle. Ce diagramme est similaire au diagramme d'importance des variables, mais les résultats sont calculés différemment.

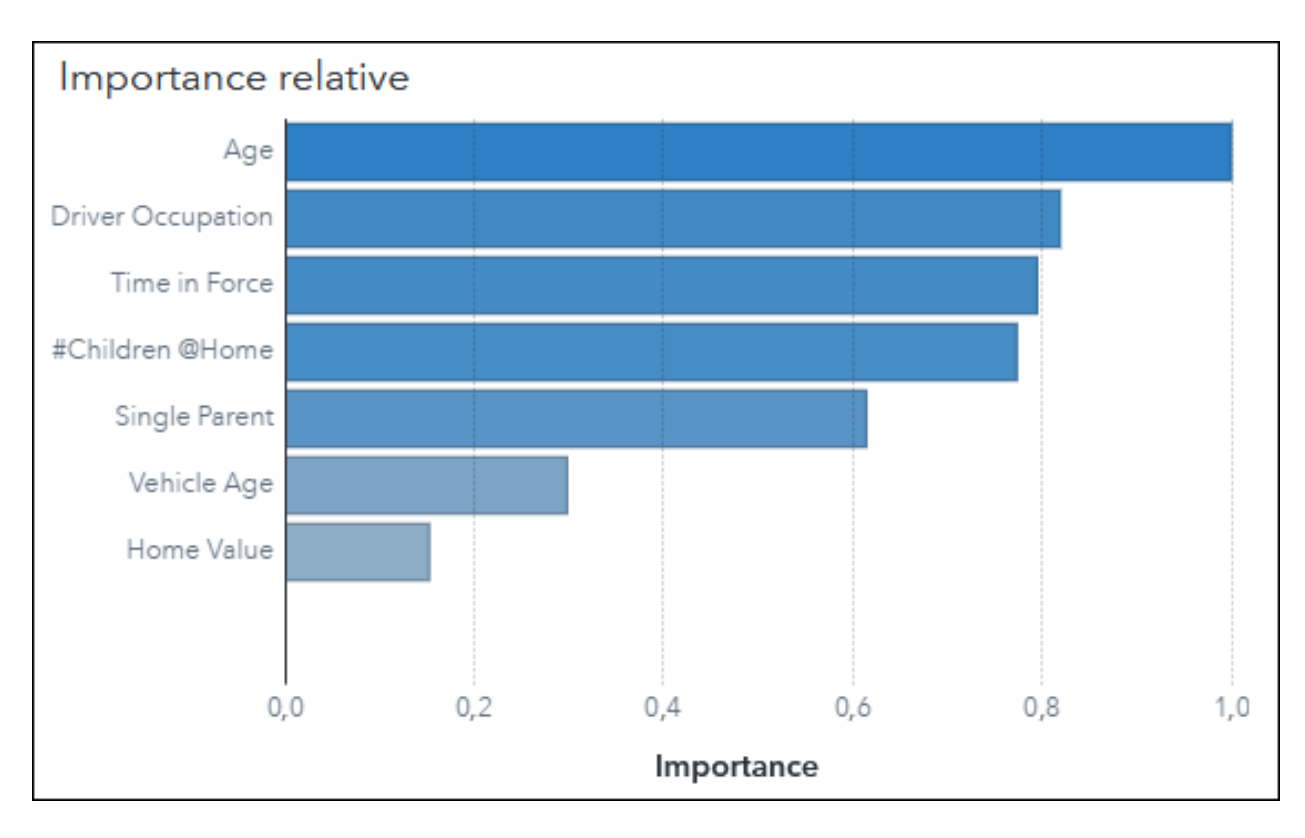

## Graphique de dépendance partielle (PDP)

Le graphique de *dépendance partielle* (PDP) vous aide à déterminer comment la valeur de la réponse change au fur et à mesure que la valeur d'un prédicteur donné change.

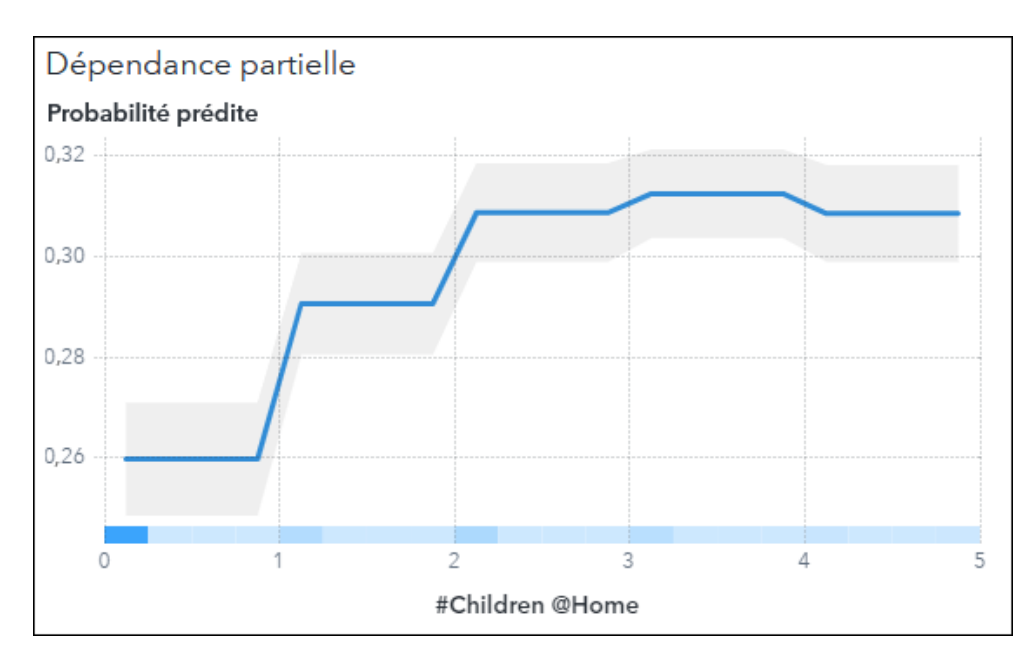

# Graphique des itérations

Pour les modèles basés sur une arborescence avec réponse catégorique, le *graphique des itérations*  affiche la modification du taux de mauvaise classification à chaque itération lors de l'apprentissage du

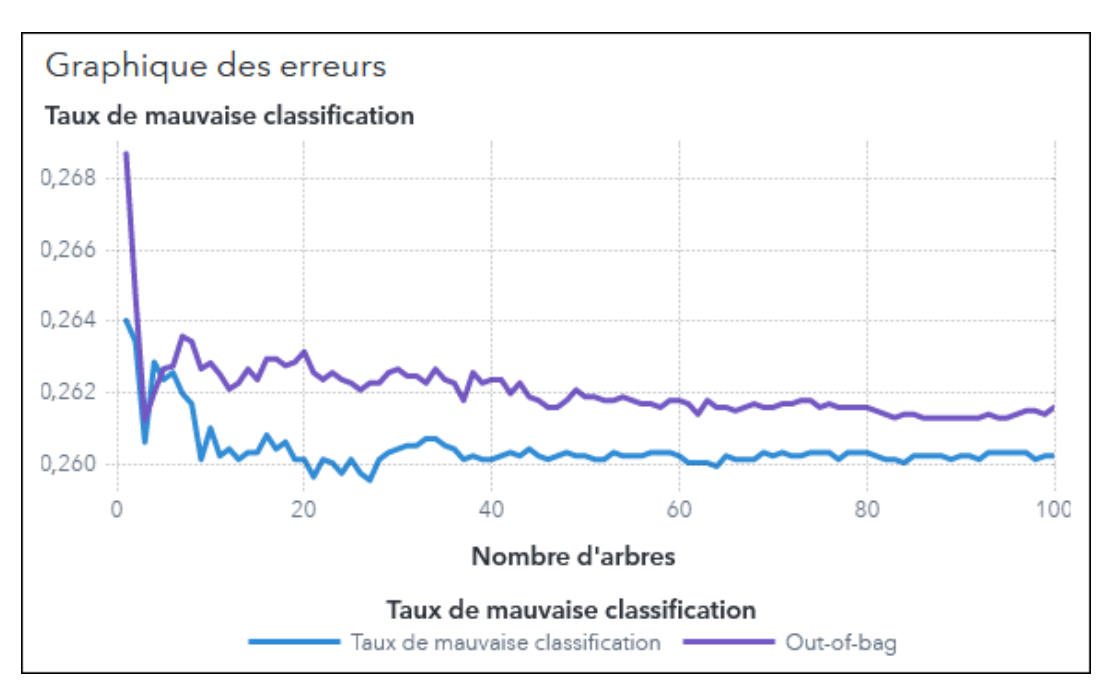

modèle. Pour les modèles basés sur une arborescence avec réponse de mesure, le *graphique des itérations* affiche la modification dans l'erreur quadratique approchée.

Pour les autres modèles, le *graphique des itérations* affiche la valeur d'un critère de convergence du modèle indiqué à chaque itération lors de l'apprentissage du modèle.

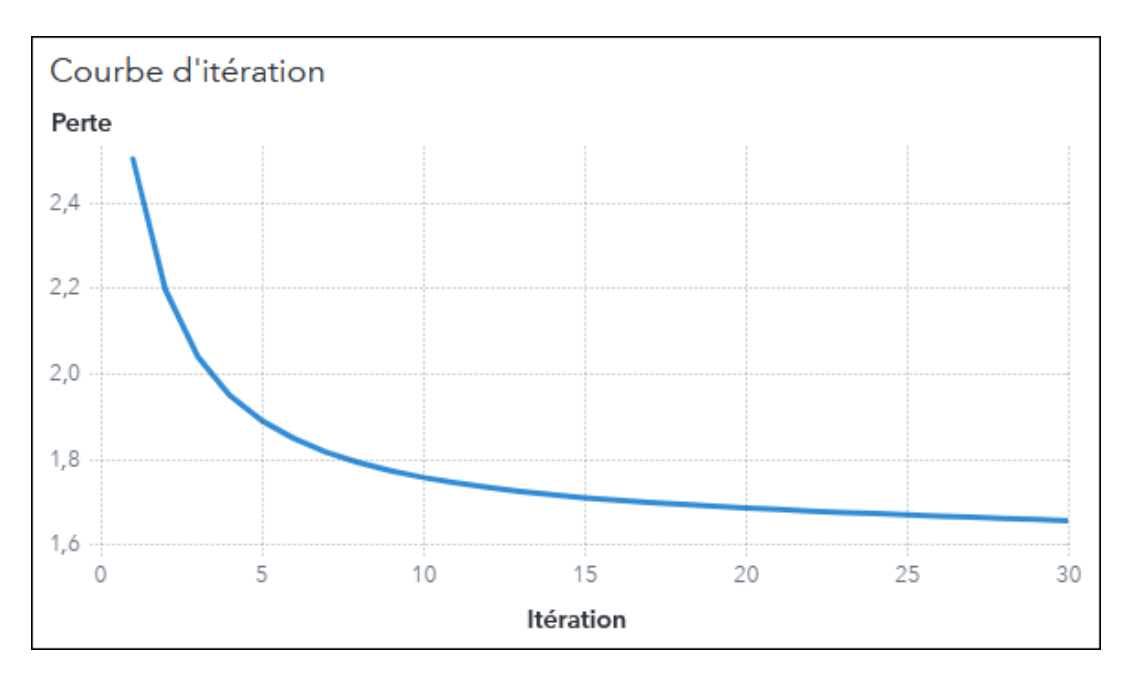

#### Réponse du scoring

Le graphique *Réponse du scoring* est utilisé par la machine de factorisation pour afficher les réponses calculées par rapport aux valeurs observées, réelles.

![](_page_49_Figure_0.jpeg)

#### Réseau bayésien

Le graphique de *réseau* affiche le réseau qui a été sélectionné par l'objet réseau bayésien. Le modèle ayant le meilleur taux de mauvaise classification est sélectionné.

![](_page_49_Figure_3.jpeg)

#### Réseau neuronal

Le graphique de *réseau neuronal* affiche les noeuds en entrée, les noeuds masqués, les connexions et les noeuds en sortie d'un réseau neuronal.

![](_page_50_Figure_0.jpeg)

# Sélection du modèle - Réseau bayésien

Le graphique *sélection du modèle* pour un réseau bayésien montre comment le taux de mauvaise classification du modèle change en fonction du nombre de parents. Pour chaque type de réseau bayésien, un réseau est créé avec le nombre de parents itérant de 1 à la valeur de la propriété **Nombre maximum de parents**. Par définition, le réseau bayésien naïf aux arbres augmentés contient toujours exactement deux parents. Un seul point est donc tracé. Le taux de mauvaise classification de chaque réseau est représenté et le réseau ayant le meilleur taux de mauvaise classification est indiqué par une icône en forme d'étoile.

![](_page_51_Figure_0.jpeg)

# Variables du réseau - Réseau bayésien

Le graphique des *variables du réseau* est utilisé par le réseau bayésien pour afficher des variables utilisées pour créer le modèle, triées par le score BIC (critère d'information bayésien).

![](_page_51_Figure_3.jpeg)

# Seuils de cardinalité élevée pour les objets

Les seuils par défaut côté client pour les objets sont répertoriés dans le tableau suivant. Ces seuils affectent SAS Visual Analytics et tous les outils de visualisation. La seconde colonne indique le nombre maximum de valeurs uniques.

**Remarque :** Vous pouvez utiliser l'option **Ignorer la limite des données du système** pour spécifier une autre limite de données du système pour un objet. Voir ["Specify Options for an Object" dans](http://documentation.sas.com/?docsetId=vaobj&docsetVersion=8.5&docsetTarget=p0ff4c84fzvgifn1beckp7yubg0u.htm&docsetTargetAnchor=n0qztodujtzcj0n18ef3ayevqspi&locale=fr) *SAS [Visual Analytics: Working with Report Content](http://documentation.sas.com/?docsetId=vaobj&docsetVersion=8.5&docsetTarget=p0ff4c84fzvgifn1beckp7yubg0u.htm&docsetTargetAnchor=n0qztodujtzcj0n18ef3ayevqspi&locale=fr)*.

| Objet                                      | <b>Lignes</b>                                                                                                    |
|--------------------------------------------|----------------------------------------------------------------------------------------------------|
| Histogramme (normal, ciblé et à deux axes) | tronque les données après 3 000 lignes.                                                                                                    |
| Boîte à moustaches                         | affiche un message d'erreur si les données créent plus<br>de 800 boîtes.                                                                                    |
| Graphique à bulles des changements         | affiche un message d'erreur si le serveur retourne plus<br>de 3 000 lignes.                                                                                 |
| Graphique à bulles                         | affiche un message d'erreur si le serveur retourne plus<br>de 25 000 lignes.                                                                                |
| Graphique papillon                         | affiche un message d'erreur si le serveur retourne plus<br>de 3 000 lignes.                                                                                 |
| Barre de boutons                           | tronque les données après 100 lignes                                                                                                    |
| Tableau croisé                             | affiche un message d'erreur si le serveur retourne plus<br>de 40 000 lignes.                                                                                |
| Matrice de corrélation                     | n'autorise l'affectation que de 60 mesures.                                                                                                    |
| Graphique personnalisé                     | affiche un message d'erreur si le serveur retourne plus<br>de 3 000 lignes.                                                                                 |
| Contenu basé sur les données               | tronque les données après 40 000 lignes.                                                                                                    |
| Arbre de décision                          | affiche une erreur si le serveur retourne plus de 100 000<br>lignes pour les valeurs de réponse ou plus de 10 240<br>lignes pour les valeurs du prédicteur. |
| Liste déroulante                           | tronque les données après 500 lignes                                                                                                    |

*Tableau 1 Seuils côté client pour les objets*

#### 54

![](_page_53_Picture_139.jpeg)

![](_page_54_Picture_129.jpeg)

![](_page_55_Picture_125.jpeg)

# Remarques sur la programmation pour les visualisations basées sur les données

# Présentation de la programmation pour les visualisations basées sur les données

La visualisation de tierce partie pour un objet Contenu basé sur les données peut être effectuée dans n'importe quelle structure de représentation graphique JavaScript, comme D3.js, Google Charts et CanvasJS. Le contenu doit pouvoir être affiché dans un IFrame.

Pour obtenir et partager des exemples de visualisations de tierce partie, voir le référentiel GitHub du logiciel SAS : <https://github.com/sassoftware/sas-visualanalytics-thirdpartyvisualizations>.

Pour qu'une visualisation de tierce partie reçoive les données d'un objet Contenu basé sur les données, vous devez ajouter un module d'écoute comme décrit dans "Réception de données" page 56.

Si vous voulez que votre visualisation soit utilisée comme source d'une action, voir ["Traitement des](#page-56-0) [sélections" page 57.](#page-56-0)

Si vous voulez que votre visualisation soit utilisée dans les sélections liées (data brushing), voir ["Traitement des sélections liées" page 58](#page-57-0).

Vous pouvez fournir aux utilisateurs de votre visualisation personnalisée un message d'information. Voir ["Message d'information personnalisé" page 59](#page-58-0).

# Réception de données

SAS Visual Analytics partage les données avec l'objet Contenu basé sur les données à l'aide de l'API window.postMessage() HTML5 (voir https://developer.mozilla.org/en-US/docs/Web/API/Window/ postMessage). Pour qu'une visualisation d'un tiers puisse recevoir les données, un module d'écoute est requis. Dans l'exemple suivant, le code ajoute un module d'écoute :

```
 if (window.addEventListener) {
```

```
 // For standards-compliant web browsers
    window.addEventListener("message", onMessage, false);
} else {
    window.attachEvent("onmessage", onMessage);
}
// Retrieve data and begin processing
function onMessage(event) {
    if (event && event.data)
    {
        //process event.data
    }
}
```
La fonction onMessage est appelée chaque fois que les données de l'objet Contenu basé sur les données sont mises à jour. L'objet event.data est un objet JSON. Voici certains de ses attributs :

#### resultName

Le nom du résultat de la requête associé. Ce nom est nécessaire pour transmettre des messages de l'objet Contenu basé sur les données à SAS Visual Analytics.

data

Les résultats de la requête stockés dans un tableau à deux dimensions. Les données sont classées à partir de la ligne principale. Ainsi, event.data.data[0] est la première ligne des données et event.data.data [0] [0] est la première colonne de la première ligne. Les données de ce tableau sont non formatées pour les mesures. L'indication d'un format pour une mesure n'a pas d'impact sur les données retournées. Les dates et dates-heures sont formatées, les données reflètent donc le format indiqué dans les variables date ou date-heure.

#### rowCount

Le nombre de lignes de données retourné. Si toutes les données ont été filtrées ou si aucun élément de données n'est affecté à l'objet, le nombre de lignes est égal à 0.

#### columns

Un tableau d'objets de colonne qui laisse l'auteur déterminer le type de données et d'autres attributs comme le format et le libellé.

#### parameters

Un tableau d'objets de paramètres que l'objet Contenu basé sur les données consomme lors de l'exécution de la requête. Ce tableau d'objets de paramètres permet à l'auteur d'accéder à la valeur actuelle des paramètres et aux attributs des autres paramètres. Seuls les paramètres utilisés par la requête sont retournés dans ce tableau.

**Remarque :** les données numériques sont échangées sous forme de valeurs non formatées. Si vous voulez afficher des valeurs numériques formatées, vous devez appliquer le formatage dans le code pour votre visualisation de tierce partie.

# Traitement des sélections

Si vous voulez que la visualisation d'une tierce partie soit utilisée comme source d'une action dans SAS Visual Analytics, la visualisation doit communiquer avec SAS Visual Analytics chaque fois qu'une sélection est effectuée.

Le message envoyé doit inclure l'attribut resultName (extrait des données que SAS Visual Analytics a envoyées à la visualisation). SAS Visual Analytics a besoin de savoir quelles lignes de données ont été sélectionnées, le message doit donc contenir un attribut selections comportant un tableau des

<span id="page-57-0"></span>objets qui indique les index de lignes sélectionnées (où 0 est la première ligne de données). Chaque entrée du tableau selections doit comporter un attribut row avec la valeur de la ligne sélectionnée. Voici un exemple JavaScript qui crée deux fonctions pour traiter les sélections :

```
 function sendSelection(selectedRows, resultName) {
    var selections = [];
    if (selectedRows)
    {
        selectedRows.forEach(function (row) {
           selections.push({row: row});
        });
    }
   var message = \{ resultName: resultName,
        selections: selections
    };
    sendMessage(message);
}
function sendMessage(message)
{
    var url = (window.location != window.parent.location)
        ? document.referrer
        : document.location.href;
    window.parent.postMessage(message, url);
}
```
Lors de l'appel de postMessage, le code doit effectuer l'appel dans le parent et doit transmettre l'origine de la cible comme second argument.

# Traitement des sélections liées

Si l'objet Contenu basé sur les données est la cible d'une sélection liée (action de Data brushing), les données qui sont envoyées à l'objet contiennent une colonne supplémentaire de données. Cette colonne informe la visualisation des lignes de données à sélectionner. Dans le tableau *<columns>*, si une colonne comporte un attribut usage avec une valeur de brush, cette colonne de données contrôle la sélection et ne doit pas être traitée avec le reste des données.

Si l'auteur de l'objet Contenu basé sur les données veut que la visualisation respecte la sélection liée, c'est à lui d'effectuer les sélections dans la visualisation. Si une ligne est sélectionnée, la colonne brush a une valeur supérieure à 0. Si la ligne n'est pas sélectionnée, la colonne brush a une valeur de 0. Dans le jeu d'essai, les première et troisième lignes doivent être sélectionnées. La deuxième ligne ne doit pas être sélectionnée.

```
{
"version" : "1",
"resultName" : "dd40",
"rowCount" : 3,
"availableRowCount" : 3,
"data" : [ [ "Finch", 95000.0, 0.42857142857142855 ], [ "Jones", 26000.0, 0.0 ],
   [ "Smith", 108000.0, 0.5 ] ],
"columns" : [ {
   "name" : "bi184",
  "label" : "dealer",
  "type" : "string"
}, {
```

```
 "name" : "bi258",
  "label" : "sales",
  "type" : "number",
  "usage" : "quantitative",
  "aggregation" : "sum",
  "format" : {
    "name" : "BEST",
    "width" : 12,
    "precision" : 0,
    "formatString" : "BEST12."
  }
}, {
  "name" : "ri1",
  "type" : "number",
  "usage" : "brush",
  "format" : {
   "name" : "COMMA",
    "width" : 12,
    "precision" : 2,
    "formatString" : "COMMA12.2"
  }
} ]
```
}

# Message d'information personnalisé

L'objet Contenu basé sur les données prend en charge l'affichage d'un message d'information personnalisé pour l'auteur du rapport. Le message d'information est affiché dans l'interface du concepteur du rapport uniquement. Le message est envoyé quand les données affectées au rôle **Variables** ne remplissent pas les conditions de la visualisation.

Le message d'information est envoyé de la même façon qu'un message de sélection, mais au lieu d'envoyer un attribut selections, un attribut message est envoyé.

```
 function sendNoDataMessage(resultName) {
  var message = \{ resultName: resultName,
        message: "No data items are assigned.\nThis visual requires 1 category and 2 measures."
    };
   sendMessage(message);
}
```
# Dates des versions de SAS Visual Analytics

Les tableaux suivants présentent les dates de sortie de SAS Visual Analytics et des versions SAS Viya et SAS 9 associées :

![](_page_59_Picture_160.jpeg)

**1** Cette version s'appelle officiellement September 2018 Update.

![](_page_59_Picture_161.jpeg)

SAS® and all other SAS Institute Inc. product or service names are registered trademarks or trademarks of SAS Institute Inc. in the USA and other countries. ® indicates USA registration. Other brand and product names are trademarks of their respective companies. Copyright © 2019, SAS Institute Inc., Cary, NC, USA. All Rights Reserved. November 2019 8.5-P1:varef

![](_page_59_Picture_4.jpeg)